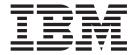

# MQe Getting Started

Version 2 Release 0

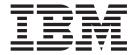

# MQe Getting Started

Version 2 Release 0

| e using this informat | tion and the product | n supports, reac | une information | in the Notices a | ppenaix. |  |
|-----------------------|----------------------|------------------|-----------------|------------------|----------|--|
|                       |                      |                  |                 |                  |          |  |
|                       |                      |                  |                 |                  |          |  |
|                       |                      |                  |                 |                  |          |  |
|                       |                      |                  |                 |                  |          |  |
|                       |                      |                  |                 |                  |          |  |
|                       |                      |                  |                 |                  |          |  |
|                       |                      |                  |                 |                  |          |  |
|                       |                      |                  |                 |                  |          |  |
|                       |                      |                  |                 |                  |          |  |
|                       |                      |                  |                 |                  |          |  |
|                       |                      |                  |                 |                  |          |  |
|                       |                      |                  |                 |                  |          |  |
|                       |                      |                  |                 |                  |          |  |
|                       |                      |                  |                 |                  |          |  |
|                       |                      |                  |                 |                  |          |  |
|                       |                      |                  |                 |                  |          |  |
|                       |                      |                  |                 |                  |          |  |
|                       |                      |                  |                 |                  |          |  |
|                       |                      |                  |                 |                  |          |  |
|                       |                      |                  |                 |                  |          |  |
|                       |                      |                  |                 |                  |          |  |
|                       |                      |                  |                 |                  |          |  |
|                       |                      |                  |                 |                  |          |  |
|                       |                      |                  |                 |                  |          |  |
|                       |                      |                  |                 |                  |          |  |
|                       |                      |                  |                 |                  |          |  |
|                       |                      |                  |                 |                  |          |  |

## First Edition (July 2004)

This edition applies to IBM WebSphere® MQ Everyplace Version 2.0.1 and to all subsequent releases and modifications until otherwise indicated in new editions.

© Copyright International Business Machines Corporation 2000, 2004. All rights reserved.
US Government Users Restricted Rights – Use, duplication or disclosure restricted by GSA ADP Schedule Contract with IBM Corp.

# **Contents**

| About this topic collection                 | . V  | MS0B - MQSeries Java classes for PCF    | . 33 |
|---------------------------------------------|------|-----------------------------------------|------|
| Welcome to MQe                              | . 1  | Planning your implementation Licenses   |      |
| MQe in a nutshell                           | 2    | What machines to use                    |      |
|                                             | . 3  | Which codebase to use                   |      |
|                                             | _    | Your MQe development cycle              |      |
| Codebase options                            | . 5  | Gaining experience on MQe               |      |
|                                             |      | Using MQe with MQ                       | . 38 |
| What's new in 2.0.1                         | . 7  | Introduction                            |      |
|                                             |      | Gateway (bridge) to MQ                  |      |
| What's changed in the documentation         | . 9  | Message conversion                      | . 38 |
| What is MQe                                 | 11   | Compatibility                           | . 40 |
| Introduction to MQe                         |      | Assured delivery                        |      |
| MQe in the MQ family                        |      | Translation                             |      |
|                                             |      | Further information                     |      |
| Basic messaging                             | . 11 | Related information on MQ               | . 41 |
| MQ host and distributed products            |      | Websites                                | . 41 |
| The MQ family                               | . 13 | Newsgroups                              | . 42 |
| MQe                                         |      | MQe Certification                       | . 42 |
| How MQe extends the MQ family               |      |                                         |      |
| What you might use MQe for                  |      | Installing and uninstalling MQe         | . 43 |
| Scenarios and Applications                  |      | Before you install                      | 43   |
| How MQe works                               | . 15 | Prerequisites                           |      |
| Messages                                    | . 16 | Supported platforms                     |      |
| Queues                                      | . 17 | Directly supported with installation    | . 10 |
| Queue managers                              | . 19 | support                                 | 43   |
| Queue manager configuration                 |      | Directly supported without installation | . 40 |
| Queue manager operations                    |      |                                         | 4.4  |
| Administration                              |      | support                                 | . 44 |
| Administration messages                     | . 21 |                                         |      |
| Selective administration                    |      | Java environment                        |      |
| Monitoring and related actions              |      | PersonalJava                            | . 43 |
| Connections                                 |      | J2ME                                    |      |
| Connection styles                           |      | WS Device Developer                     |      |
| Adapters                                    |      | C Bindings environment                  |      |
| Dialup connection management                |      | JMX Interface                           |      |
| Trace                                       |      | C environment                           |      |
| Event log                                   | . 26 | Hardware                                |      |
| Security                                    |      | Supported devices                       | . 48 |
| The registry                                | . 27 | Licensing                               |      |
| Private registry and credentials            | . 27 | Installing MQe                          |      |
| Auto-registration                           | . 28 | Installation procedure                  | . 49 |
| Public registry and certificate replication | . 28 | Silent installation                     | . 50 |
| Application use of registry services        | . 28 | Silent installation directories         |      |
| Default mini-certificate issuance service   | . 29 | Silent install with option files        |      |
| The security interface                      | . 29 | Installing from a zip file              |      |
| Customizing rules                           |      | Installed components                    |      |
| Attributes rules                            |      | MQe for Java                            |      |
| MQ bridge rules                             |      | MQe C bindings                          |      |
| Queue rules                                 |      | MQe for Palm OS                         |      |
| Queue manager rules                         |      | MQe for Native platforms                | . 53 |
| Classes                                     |      | PocketPC Version information tool       |      |
| Application loading                         | . 31 | Documentation                           | . 55 |
| MQe SupportPacs                             |      | Components on the Web                   |      |
| inge support des                            | . 01 | *                                       |      |

| Verifying your installation          |  |  | . 56 | Peer channels 6                  | 0 |
|--------------------------------------|--|--|------|----------------------------------|---|
| Java installation verification       |  |  | . 56 | MQeChannel 6                     | 1 |
| C installation verification          |  |  | . 57 | MQeAttribute 6                   | 1 |
| Modifying your installation          |  |  | . 57 | MQeQueueManager 6                | 1 |
| Uninstalling MQe                     |  |  | . 57 | Deprecated methods and classes 6 | 1 |
| Windows                              |  |  |      | Security                         | 1 |
| Unix                                 |  |  | . 58 |                                  |   |
| Silent uninstallation                |  |  | . 58 | Glossary 6                       | 3 |
| Silent uninstall with options files  |  |  | . 59 | •                                |   |
| Applying maintenance to MQe          |  |  | . 59 | Appendix. Notices 6              | a |
| Migrating from 1.2.7 to 2.0 or 2.0.1 |  |  | . 60 |                                  |   |
| Aliases in MQeFields                 |  |  | . 60 | Trademarks                       | U |
| MQeFields                            |  |  | . 60 |                                  |   |
|                                      |  |  |      |                                  |   |

# About this topic collection

This PDF collection has been created from the source files used to create the WebSphere MQ Everyplace Help Center, for when you need a printed copy.

The content of these topics was created for viewing on-screen; you might find that the formatting and presentation of some figures, tables, examples, and so on, is not optimized for the printed page. Text highlighting might also have a different appearance.

In this PDF, links within the topic content itself are included, but are active only if they link to another topic in the same PDF collection (when the link includes a page number). Links to topics outside this topic collection attempt to link to a PDF that is named after the topic identifier (for example, des10030.pdf) and therefore fail; you can identify invalid links like this because they have no associated page number. Use the Help Center to navigate freely between topics.

Please do not provide feedback on this PDF. Refer to the help center, and use the "Feedback on the documentation" topic at the end of the table of contents to report any errors or suggestions for improvement.

## Welcome to MQe

The full name of this product is WebSphere MQ Everyplace Version 2 Release 0 Modification 1, more usually expressed as **WebSphere MQ Everyplace V2.0.1**.

In this documentation the product is generally described simply as MQe.

MQe is used for secure messaging on lightweight devices such as sensors, phones, Personal Digital Assistants (PDAs), and laptop computers.

## **Programming Interfaces**

The Application Programming Interface to MQe is referred to in this documentation as the MQe API. Two languages are supported, Java and C:-

## The Java version

Provides access to all MQe function at Version 2.

There are three versions of the C support:

# The Native C codebase

Provides access to a major subset of MQe function, the main restriction being that only a device queue manager can be used, so it can only send messages, not receive them.

## The C Bindings

Are supplied for use until the Native C codebase provides full functionality. Your application calls the C API in the bindings, and the call is routed to the Java classes for MQe to carry out the function. The bindings were written for MQe Version 1, but still provide access to nearly all of the Java function in MQe Version 2.

#### The C support for Palm

Provides access to a major subset of the MQe function for use on Palm devices, the main restriction being that only device queue managers can be used, so it can only send messages, not receive them. The C support for Palm remains at MQe Version 1.

For more details on all these codebase options see "Codebase options" on page 5.

See also: Trademarks.

## MQe in a nutshell

## What is MQe for?

• Secure messaging on lightweight devices such as sensors, phones, Personal Digital Assistants (PDAs), and laptop computers

## What is messaging?

- Software (as contained in MQ and MQe) that performs for you the work of sending and receiving data between your applications, and over networks.
   Message delivery is assured, decoupled from the application, and your application programmers do not need to have detailed communications programming knowledge.
- When an application wants to transfer data to another application, it puts the data into messages, and then puts the messages onto a *queue*.
- The queue is owned and run by a queue manager.
- A further application (or another part of the same one) can retrieve those messages from the same queue; or..
- ...the queue manager can be configured to send the messages on the queue through a *connection* over the network to a queue on a *remote* queue manager on another computer, where another application retrieves them; or..
- ..the destination application can pull the messages across the network when it needs them.
- · You can have many queues on one queue manager.
- On MQe, you can only have one queue manager per JVM or process.

#### What is MQe?

- A toolkit, supported on a range of platforms:-
- The API is available in Java or C.
- The product function is delivered as Java classes, and C (Win32) .DLLs.
- You must write your own application to use MQe.
- You can create queue managers and remotely manage your MQe network using two downloadable SupportPacs: MQe\_Script (scriptable commands), or MQe\_Explorer (GUI).
- You can experiment with MQe, without writing an application, using these same tools.

#### How does it work?

- A queue manager is created as a set of information that describes the queue manager's original basic configuration.
- This information is held in the MQe *registry* (Note: on Windows systems this is not the Windows registry).
- On your device, an application can now start that queue manager, and it runs as long as the application runs. When the application stops, the queue manager stops.
- When a queue manager is running it can be extensively configured and reconfigured by sending it MQe *administration messages*, (which also update the information in the registry). Typically you generate these messages with the administrative tools MQe\_Script and MQe\_Explorer.

• On your server, you could arrange a small application that runs the queue manager and that is left constantly running, while your main applications come and go, servicing the messages. Further, the queue manager application could run under a *service* so that it runs every time the computer is booted.

## How do you use it?

- You create your MQe *device queue manager* configuration, and develop your MQe application, on a PC.
- You download only the files and components that you need (for both your application, and MQe) to your device, and then run it there.
- You run an MQe *server queue manager*, on a computer other than a device, for the devices to connect to and send their messages to.
- If you want to communicate with MQ, you run an MQe *gateway queue manager* (on a computer other than a device) which acts as an intermediary it can receive MQe messages from your devices (or your server), *transform* them into MQ-compatible messages, and then exchange them with MQ.

## Are there any special features?

- You can exploit *adapters* to map MQe to device interfaces. For example:
  - *Channels* (used on each end of a connection) exploit *protocol adapters* to run over HTTP, native TCP/IP, UDP, and other protocols.
  - Queues exploit field storage adapters to interface to a storage subsystem such as memory or the file system.
- You can achieve security at three levels:
  - Local security Protects message-related data at a local level.
  - Message-level security Protects messages between the initiating and receiving MQe application.
  - Queue-based security Protects messages between the initiating queue manager and the target queue.
- You can use *rules* to customize the behavior of some of the main MQe components.
- You can use tracing and event logging to help debug your application.

## See also:

"Codebase options" on page 5

"MQe SupportPacs" on page 31

# **Codebase options**

#### Overview

The MQe Application Programming Interface (API) is the programming interface to MQe. Two languages are supported, Java and C.

The Java version

Provides access to all MQe function at Version 2. The detailed classes, methods, and procedures are described in the Java API Programming Reference. Examples of MQe programming are given throughout this information center.

There are three versions of the C support:

#### The Native C codebase

Provides access to a major subset of MQe function, the main restriction being that only device queue managers can be used. Other restrictions are as follows (see also the table below):-

- Does not support store-and-forward queues or bridge queues
- Supports the HTTP adapter only
- Supports the RLE compressor only
- Supports the RC4 cryptor only
- Supports the MAttribute and local security features only

The detailed methods and procedures are described in the C API Programming Reference. Examples of programming MQe for the C bindings are given throughout this information center.

•

## The C Bindings

are supplied for use until the Native C codebase provides full functionality. Your application calls the C API in the bindings, and the call is routed to the Java classes for MQe to carry out the function. The bindings were written for MQe Version 1, but still provide access to nearly all of the Java function in MQe Version 2. The detailed methods and procedures are described in the C API Programming Reference. Examples of programming MQe for the C bindings are given in the C Bindings Programming Guide.

.

#### The C support for Palm

provides access for a subset of the MQe function for use on Palm devices, the main restriction being that only device queue managers can be used. The C support for Palm remains at MQe Version 1. Details of the classes and procedures, together with programming guidance, are provided in C Programming Guide for Palm OS.

## Types of queue manager

Throughout this documentation, and in the table below, the following queue manager descriptions are used, and it is important to distinguish between them:-

## Device queue manager

A queue manager with no listener component, and no bridge component. It therefore can only send messages, it cannot receive them.

## Server queue manager

A queue manager that can have a listener added. With the listener it can receive messages as well as send them.

## Gateway queue manager

A queue manager that can have a listener and a bridge added. With the listener it can receive messages as well as send them, and with the bridge it can communicate with MQ.

## Table of options

| Option                                                       | Java                                     | Native C                                                | C for Palm<br>OS                | C Bindings |
|--------------------------------------------------------------|------------------------------------------|---------------------------------------------------------|---------------------------------|------------|
| Operating systems                                            | Any with                                 | PocketPC2002;                                           | Palm OS                         | Windows    |
| Operating systems                                            | Java 2 (which began at Java Version 1.2) | Pocket PC2003;<br>Windows<br>(from MQe<br>V2.0.1.5 on); | Tallit OS                       | 32bit      |
| Queue managers                                               | Any                                      | Device only                                             | Device only                     | Any        |
| Gateway to MQ (queue<br>manager with bridge and<br>listener) | Yes                                      | No                                                      | No                              | Yes        |
| Store-and-forward queues,<br>bridge queues                   | Yes                                      | No                                                      | No                              | Yes        |
| Adapters                                                     | All                                      | HTTP only                                               | HTTP only                       | All        |
| Compressors                                                  | All                                      | RLE only                                                | RLE only                        | All        |
| Cryptors                                                     | All                                      | RC4                                                     | RC4                             | All        |
| Security features                                            | All                                      | MAttribute<br>and local<br>only                         | MAttribute<br>and local<br>only | All        |
| Add messages to Trace                                        | Yes                                      | No                                                      | No                              | Yes        |
| Event logging                                                | Yes                                      | No                                                      | No                              | Yes        |
| Private registry and credentials                             | Yes                                      | No                                                      | No                              | Yes        |
| Attribute rules                                              | Yes                                      | No                                                      | No                              | Yes        |
| Bridge rules                                                 | Yes                                      | No                                                      | No                              | Yes        |
| Classes for customizing                                      | All                                      | No                                                      | No                              | Some       |
| Application loading                                          | Yes                                      | No                                                      | No                              | Yes        |

# What's new in 2.0.1

Changes in the release of WebSphere MQ Everyplace Version 2.0.1

- Support for the following has been added:
  - JMS Version 1.1
  - JMX Version 1.2
  - Windows 2003
  - AIX Version 5.2
  - Sun Solaris Version 9.0
- A new error message, Except\_QMgr\_NotBridgeEnabled, has been added. This message is displayed when the WebSphere MQ Java classes are not available and an action requiring these classes is attempted.
- Support for wrapping multiple messages has been added.
- Native support for PocketPC 2003 has been added.

# What's changed in the documentation

- This MQe Information Center, delivered as an Eclipse documentation plugin, has been created:
  - SC34-6609-00 WebSphere MQ Everyplace Information Center (plugin com.ibm.mqe.info.doc 2.0.1)
- The new MQe Information Center was built from the information in the following 5 previous MQe books, which it replaces:-
  - GC34-6276-02 Read Me First
  - SC34-6277-02 Introduction
  - SC34-6283-02 Configuration Guide
  - SC34-6278-01 Application Programming Guide
  - SC34-6274-01 Systems Programming Guide

The table of contents has been completely revised. Within the topics some correcting and tidying up has been done, but otherwise the information is unchanged.

- The following two books are presented within this information center unchanged. If you have installed the plugin com.ibm.mqe.cbooks.doc\_2.0.1, find them in the Programming Reference section in the table of contents:-
  - SC34-6280-01 C Bindings Programming Guide
  - SC34-6281-01 C Programming Guide for Palm OS
- The following two reference sets (which are also packaged with the product itself) are presented within this information center. If you have installed the plugin com.ibm.mqe.apirefs.doc\_2.0.1, find them in the Programming Reference section in the table of contents:-
  - Java API Programming Reference
  - C API Programming Reference

#### Notes:

- The numbers above (for example SC34-6609-00) are IBM publication numbers that you can use in a search for documentation on the IBM publications website at http://www.elink.ibmlink.ibm.com/public/applications/publications/cgibin/pbi.cgi.
  - Vou can also download documentation from the MOe site at:
- 2. You can also download documentation from the MQe site at: http://www.ibm.com/software/integration/wmqe/library/pubs/.

# What is MQe

## Introduction to MQe

MQe is a member of the WebSphere MQ family of business messaging products, and also the WebSphere Everyplace family. You use it to write your own applications that exchange *messages* containing data, providing once and once-only assured delivery. MQe is designed to integrate well with other members of the WebSphere MQ family, and other components of the MQe Server.

MQe is designed to satisfy the messaging needs of lightweight devices, such as sensors, phones, Personal Digital assistants (PDAs), and laptop computers. It supports mobile environments and is suitable for use over public networks, supporting requirements that arise from the use of fragile communication networks. As many MQe applications run outside the protection of an Internet firewall, it also provides security capabilities.

To understand this product and the documentation, an understanding of the concepts of secure messaging is an advantage.

If you do not have this understanding, you might find it useful to read the following WebSphere MQ book:

• An Introduction to Messaging and Queuing, GC33-0805

This book is available in softcopy form from the Book section of the online WebSphere MQ library. This can be reached from the WebSphere MQ Web page: http://www.ibm.com/software/integration/websphere/library/.

# MQe in the MQ family

# **Basic messaging**

Messaging, irrespective of the particular product or product group, is based on queues and queue managers. Queue managers manage queues that can store messages. Applications communicate with a local queue manager, and get or put messages to queues. If a message is put to a remote queue (a queue owned by another queue manager), the message is transmitted over connections to the remote queue manager. In this way, messages can hop through one or more intermediate queue managers before reaching their destination. The essence of messaging is to uncouple the sending application from the receiving application, queuing messages at intermediate points, if necessary.

MQ and MQe supply MQ family messaging. Both are designed to support one or more hardware server platforms and most associated operating systems. Given the wide variety in platform capabilities, these individual products are organized into product groups, reflecting common function and design:

- **Distributed messaging:** WebSphere MQ for Windows NT<sup>®</sup>, Windows<sup>®</sup> 2000, AIX<sup>®</sup>, iSeries<sup>™</sup>, HP-UX, Solaris, and other platforms
- Host messaging: WebSphere MQ for z/OS<sup>TM</sup>
- Pervasive messaging: MQe for Windows, AIX, Solaris, Linux, and HP-UX

For more details see "How MQe works" on page 15.

# MQ host and distributed products

MQ host and distributed messaging products are used to support many different network configurations, all of which involve *clients* and *servers*, some examples of which are illustrated below.

**Note:** The terms client and server have very specific meanings within MQ host, distributed, and workstation messaging products, that do not always correspond to their meaning within MQe.

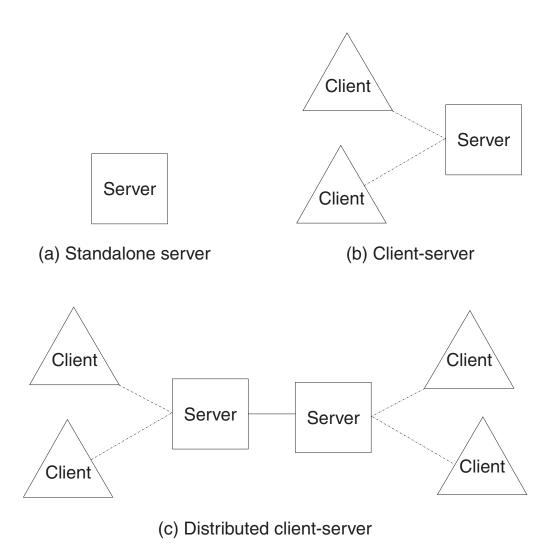

Figure 1. Simple host and distributed configurations

#### a) Standalone server

A queue manager runs on a single server. One or more applications run on that server, exchanging messages using queues.

## b) Client/server

A queue manager runs on a server, but the clients each have access to it through a bidirectional connection called a *client channel*. The client channel implements something similar to a remote procedure call (RPC). Applications can run on the clients, accessing server queues. One advantage of the client/server configuration is that the client-messaging

infrastructure is lightweight, because it depends on the server queue manager. One disadvantage is that clients and their associated server operate synchronously and, therefore, require the client channel to be available at all times.

#### c) Distributed client/server

This configuration involves multiple servers. In this example, servers exchange messages through unidirectional connections called message channels. Message channels assure safe and asynchronous exchange of message data. Message channels do not need to be available for the clients to continue processing. However, no messages can flow between servers when there are no communication links established between servers.

# The MQ family

The MQ family includes many products, offering a range of capabilities:

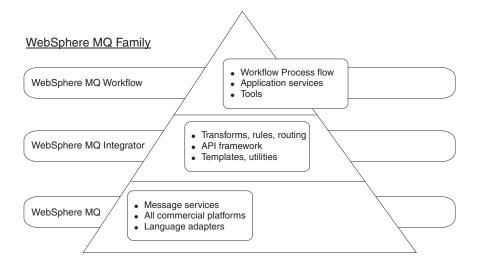

Figure 2. The MQ family

- MQ Workflow simplifies integration across the whole enterprise by automating business processes involving people and applications.
- MQ Integrator is powerful message-brokering software that provides real-time, intelligent rules-based message routing, and content transformation and formatting.
- MQ Messaging provides any-to-any connectivity from desktop to mainframe, through business quality messaging, supporting over 35 platforms.

Both MQ Workflow and MQ Integrator products take advantage of the connectivity provided by the MQ messaging layer.

## **MQe**

MQe supports a variety of network configurations. There is no concept of a client or a server as in the MQ host or distributed products. Instead, you can configure MQe queue managers to act as clients or servers, enabling them to perform application-defined tasks.

An example of tailored configuration is that you can give MQe the ability to exchange messages with MQ host queue managers. To do this, configure an MQe queue manager with bridge capabilities. Without the bridge, an MQe queue manager can communicate directly with other MQe queue managers only. However, it can communicate indirectly through other queue managers in the network that have bridge capabilities.

**Note:** A new node for MQ Integrator (MQSI) allows you to connect to MQe, without using the MQ bridge.

For more details see "How MQe works" on page 15.

# How MQe extends the MQ family

MQe extends the messaging scope of the MQ family by:

- Supporting low-end devices, such as PDAs, telephones, and sensors. MQe also supports intermediate devices such as laptops, workstations, distributed, and host platforms. MQe offers once and once-only assured delivery of messages, and permits message exchange with other family members.
- Offering lightweight messaging facilities.
- Providing extensive security features to protect messages, queues, and related data, whether in storage or in transmission.
- Operating efficiently in hostile communications environments where networks are unstable, or where bandwidth is tightly constrained. MQe has an efficient wire protocol and automated recovery from communication link failures.
- Supporting the mobile user, allowing network connectivity points to change as devices roam. MQe also allows control of behavior in conditions where battery resources and networks are constrained.
- Operating through suitably configured firewalls.
- Minimizing administration tasks for the user. This makes MQe a suitable base on which to build utility-style applications.
- · Being easily customized and extended, through the use of application-supplied rules.

MQe does not support all the functions of MQ. Apart from environmental, operating system and communication considerations, these are some of the more significant differences:

- No clustering support
- No distribution list support
- No grouped or segmented messages
- No load balancing or warm standby capabilities
- · No reference message
- No report options
- No shared queue support
- No triggering
- No unit of work support, no XA-coordination
- Different scalability and performance characteristics

However, within MQe many application tasks can be achieved through alternative means using MQe features, or through the exploitation of subclassing, the replacement of the supplied classes, or the exploitation of the rules, interfaces, and other customization features built into the product.

# What you might use MQe for

MQe supports mobility, and fragile communication networks. Because MQe is targeted at lightweight devices, it is frugal in its use of system resources. It offers tailored functions and interfaces and does not aim to provide exactly the same capabilities as other members of the MQ family. It also includes unique functions to support its particular classes of user, such as comprehensive security provision, messages, synchronous and asynchronous messaging, remote queue access, and message push and pull.

# **Scenarios and Applications**

There are various possible types of MQe applications, many of which are expected to be custom applications developed for particular user groups. The following list gives some examples:

## Retail applications

• Trickle feeding till transactions to host systems, such as message brokers

## Consumer applications

- Supermarket shopping from home using a PDA
- · Gathering traveller preferences on airlines
- Financial transactions from a mobile phone

## Control applications

- Collection and integration of data from oil pipeline sensors transmitted
- Remote operation of equipment (such as valves) with security to guarantee the validity of the operator

## Mobile workforce

- Visiting professionals, for example an insurance agent
- Rapid publication of proof of customer receipt for parcel delivery companies
- Information exchange between kitchen and waiting staff
- · Golf tournament score keeping
- Secure mobile systems messaging for the police
- Job information for utility workers in situations where communication is frequently lost
- Domestic meter reading

#### Personal productivity

- Mail and calendar replication
- · Database replication
- · Downloading to laptops

## **How MQe works**

The fundamental elements of the MQe programming model are messages, queues, and queue managers.

• MQe messages contain application-defined content. Messages are stored in a queue and can be moved across an MQe network. You can address messages to a target queue by specifying the target queue manager and queue name.

- Applications place messages on queues through a *put* operation and typically retrieve them through a *get* operation.
- Queues can either be *local* or *remote* and are managed by queue managers.
- The *registry* stores configuration data.

Read the rest of the topics in this section to learn more.

# Messages

A message is a collection of data sent by one application and intended for another application. MQe messages differ from those supported by MQ messaging:-

- In MQ, messages are byte arrays, divided into a message header and a message body. MQ creates the message header, which contains vital information, such as the identity of the reply-to queue, the reply-to queue manager, the message ID, and the correlation ID. The message body contains data that is useful only to the application.
- Messages in MQe have no concept of a header or a message body. They are of type MQeFields, which consists of a name, a data type, and the data itself.
   Message names are ASCII character strings of unlimited length, excluding any of the characters:

```
{ } [ ] # ( ) : ; , ' " =
```

Table 1 describes the different data types:

Table 1. Data types

| Туре                  | Description                                                                                                    |
|-----------------------|----------------------------------------------------------------------------------------------------|
| ASCII                 | String or a dynamic array of invariant ASCII strings, excluding any of the characters { } [ ] # ( ) : ; , ' " = |
| Boolean               | True or false value                                                                                             |
| Byte                  | Fixed array, or a dynamic array of byte values                                                                  |
| Double floating point | Value, fixed array, or a dynamic array of double floating point values                                          |
| Fields                | Object or a dynamic array of fields objects (thus nesting of fields objects is supported)                       |
| Floating point        | Value, fixed array, or a dynamic array of floating point values                                                 |
| Integer               | 4 byte value, fixed array, or a dynamic array of integers                                                       |
| Long integer          | 8 byte value, fixed array, or a dynamic array of long integers                                                  |
| Short integer         | 2 byte value, fixed array, or a dynamic array of short integers                                                 |
| Unicode               | String or a dynamic array of Unicode strings                                                                    |

Additionally, messages include a UID (unique identifier) which is generated by MQe. This UID uniquely identifies each individual message object in the entire MQe network and is constructed from the:

## Originating queue manager

This is the name of the originating queue manager, which must be unique. It is added by the queue manager on receipt of the message. As it is ASCII, every character is one byte long.

#### Creation time

This is the *timestamp* of a message. Therefore, in Java, this is the time that the message was created, and in C, this is the time that a field's item is added to a queue. The field item then becomes a message.

A message destined for another MQe queue manager does not require any additional information, though other properties are almost certainly present. Additional properties can:

- · Reflect current status
- Be associated with a particular message subclass
- Allow you to customize a message.

Note: In the C codebase a field's item only becomes a message upon arrival on a queue.

MQe adds property related information to a message (and subsequently removes it) in order to implement messaging and queuing operations. When sending a message between queue managers, you can add resend information to indicate that data is being retransmitted. Chapter 4, "Messaging", of the MQe Application Programming Guide provides more information on message object properties.

Messages can also have attributes. Attributes are fundamental to the MQe security model and allow selective access to content and the protection of content. They have the following properties:

Table 2. Attribute object properties

| Property                            | Description                                                              |
|-------------------------------------|--------------------------------------------------------------------------|
| Authentication                      | Controls access                                                          |
| Encryption                          | Protects the contents when the object is dumped (and allows restoration) |
| Compression                         | Reduces storage requirements (for transmission and storage)              |
| Rule (Not applicable to C codebase) | Controls permitted operations                                            |

For more information on the properties in Table 2, see "Security" on page 26.

## Queues

Queues are typically used to hold messages pending their removal by application programs. Each queue belongs to a queue manager. Applications are not normally permitted to directly access a queue. Instead, the queue manager acts as an intermediary between application programs and queues.

Queues are identified by name, and the name can be an ASCII character string of unlimited length, excluding any of the following characters:

```
{ } [ ] # ( ) : ; , ' " =
```

However, queue names must be unique within a particular queue manager. For interoperability with MQ, we recommend that you also observe MQ naming

restrictions, including a maximum name length of 48 characters. The name length may also be restricted by the file system you are using. MQe supports a number of different queue types:

## Local queues

Applications use local queues to store messages in a safe and secure manner (excluding hardware failure or loss of the device). Local queues belong to a specific queue manger. This can be either a standalone queue manager or a queue manager that is connected to a network.

## Remote queues

Remote queues are local references to queues that reside on another queue manager in the MQe network. The local reference has the same name as the target queue, but the remote queue definition identifies the owning queue manager of the real queue. Remote queues also have properties concerned with access, security characteristics, and transmission options. Their mode of access can be either synchronous or asynchronous.

## Store-and-forward queues

A store-and-forward queue stores messages on behalf of one or more queue managers until they are ready to receive them. This type of queue is not present in the C codebase. Store-and-forward queues have two main

- 1. To enable the intermediate storage of messages in a network, so that they can proceed to their destination (a forwarding role)
- 2. To hold messages awaiting collection by a Home-server queue.

This type of queue is normally (but not necessarily) defined on a server or gateway. Store-and-forward queues can hold messages for many target queue managers, or there may be one store-and-forward queue for each target queue manager.

#### Home-server queues

While remote queues and store-and-forward queues push messages across the network, with the sending queues initiating the transmission, home-server queues pull messages from a remote queue. Messages are never addressed to a home-server queue.

A home-server queue definition identifies a store-and-forward queue on a remote queue manager. The home-server queue then pulls messages that are destined for its local queue manager from the store-and-forward queue. Multiple home-server queue definitions can be defined on a single queue manager, where each one is associated with a different remote store-and-forward queue.

## Administration queues

An administration queue is a type of local queue that accepts administration messages. An administration message contain instructions, processed internally by the application, relating to a particular element of MQe. Each administration action can, optionally, cause an administration reply message to be sent back to the originating application. These reply messages inform you of the success or failure of the administration action. In this way, using administration queues allows an element on one queue manager to control the configuration of a second queue manager, either synchronously or asynchronously. Administration messages are processed

in order of arrival on the administration queue. For further information, refer to the section on "Administration" on page 21.

## MQ bridge queues

A bridge queue is a specialist form of remote queue, describing a queue on an MQ remote queue manager. Bridge queues put or get from the MQ queue they reference. In Java only, it uses a transformer to perform any necessary data or message reformatting as each message is exchanged between the MQe and MQ systems. You can only create a bridge queue on a gateway queue manager.

MQe stores data securely on queues, ensuring that messages are physically written to the media and not simply stored by the operating system. However, MQe does not independently log changes to messages and queues. Therefore, to recover from media failure, you need to deploy hardware solutions, such as RAID disk systems. Alternatively, map the queue into recoverable storage, for example database subsystems.

MQe has four commonly used system queues:

## Administration queue

Receives administration messages

## Dead letter queue

Stores messages that cannot otherwise be delivered

## Administration reply queue

Receives replies to administration messages (optional)

#### SYSTEM.DEFAULT.LOCAL.QUEUE

Shares a common name with the mandatory system queue on MQ servers.

# Queue managers

The MQe queue manager allows MQe to support a variety of network configurations. It provides:

- · A central point of access to a messaging and queueing network for MQe applications
- · Optional client-side queuing
- Connection control
- Optional administration functions
- · Once and once-only assured delivery of messages
- · Automated recovery from failure conditions
- · Customizable rules-based behavior

In MQe, you can only have one queue manager active on a single Java virtual machine (JVM), or in a single native application process at any one time. To have multiple queue managers on a machine, you require either multiple JVM or multiple native application processes.

Queue managers are identified by a globally unique name and an ASCII character string of unlimited length, excluding any of the following characters:

```
{ } [ ] # ( ) : ; , ' " =
```

This restriction is not enforced by MQe or MQ, but duplicate queue manager names may cause messages to be delivered to the wrong queue manager. For interoperability, we recommend that you limit the maximum name length to 48 characters. The file system that you are using may also restrict the name length.

You can configure queue managers with or without local queueing. All queue managers support synchronous messaging operations. A queue manager with local queueing also supports asynchronous message delivery. Asynchronous message delivery and synchronous message delivery have very different characteristics and consequences:

## Synchronous message delivery

With synchronous message delivery the application puts the message to MQe for delivery to the remote queue. MQe simultaneously contacts the target queue and delivers the message. After delivery, MQe returns immediately to the application. If the message cannot be delivered, the sending application receives immediate notification. MQe does not assume responsibility for message delivery in the synchronous case (non-assured message delivery).

## Asynchronous message delivery

With asynchronous message delivery the application puts the message to MQe for delivery to a remote queue. MQe immediately returns to the application. If the message can be delivered immediately, or moved to a suitable staging post, then it is sent. If not, it is stored locally. Asynchronous delivery provides once, and once-only assured delivery, because the message has been passed to MQe and it has become responsible for delivery (assured message delivery).

See Message delivery for more detailed information on synchronous and asynchronous messaging.

## Queue manager configuration

The queue manager runs in an environment established by MQe, before the queue manager is loaded. The queue manager stores its configuration information in its registry. "The registry" on page 27 provides more information on this. The queues themselves (containing messages) are stored in queue stores.

You can configure the MQe environment using the API, utilities shipped with MQe, or management tools such as MQe\_Explorer. These methods can capture the environment parameters in an initialization file, but this is optional. See Queue manager operations for more information on queue managers. See Configuring MQe objects for more information on configuration.

You can configure a queue manager with MQ bridge capabilities. This is called a gateway and, in Java, it exchanges messages with MQ host and distributed products. The C codebase uses a device queue manager only.

## Queue manager operations

Queue managers support messaging operations and manage queues. Applications access messages through the services of the queue manager using methods such as:

**Get** This operation removes messages from a queue.

**Put** This operation places messages on a queue.

**Delete** By specifying the UID, you can delete messages from a queue without using the get operation.

## **Browse**

You can browse queues for messages using a filter (see below). Browsing

retrieves all the messages that match the filter, but leaves them on the queue. MQe also supports Browsing under lock. This allows you to lock the matching messages.

Wait In Java, applications can wait for a specified time for messages to arrive on a queue. This does not apply to the C codebase.

Listen In Java, applications can listen for MQe message events, again with an optional filter. However, in order to do this, you must add a listener to the queue. Listeners are notified when messages arrive on a queue. This does not apply to the C codebase.

Many of these operations take a **filter** as one of their parameters. A filter matches an element for equality and any parts of the message can be used for selective retrieval. Most method calls also include an attribute to be used in the encoding or decoding of a message. See Messaging for detailed information on messaging operations.

## Administration

The MQe interface handles the generation and receipt of administration messages, enabling administration. While applications are responsible for message-related functions, administration provides facilities to configure and manage MQe resources such as gueues and connections.

Requests are sent to the administration queue of the target queue manager and replies can be received, if required. Any local or remote MQe application program can create and process administration messages directly or indirectly through helper methods.

You can perform some administration actions using the administrator. These actions are performed only on resources that are managed by the local queue manager.

The administration queue itself cannot perform the administration of individual resources. The relevant information is contained in each resource and its corresponding administration message.

## Administration messages

Once created, queue managers are configured by the sending of administration messages to the target queue manager administration queue. A queue manager that does not have an administration queue cannot be administered. The intent behind using administration messages is that both local and remote administration is performed in an identical manner.

An administration message is created and sent to the administration queue of the queue manager to be administered. You can apply queue-based security attributes to control access. An administration message includes details of the request, indicates whether or not a response is required, and contains the address identifying the target queue manager and queue. Therefore, MQe has the following styles of administration message:

- Commands that indicate an administration action that does not require a reply
- Requests that require a reply
- Reply messages constructed from a copy of the original message

The sender can add additional fields for use by the receiver. The administration queue itself acts upon the message. Administration messages can inquire on,

create, delete, or update objects. For a subset of the objects they can perform additional functions, such as stop and start. See Configuring MQe objects for more detailed information on administration messages.

Administration messages can also be generated indirectly through the MQe\_Explorer, a management tool that provides a graphical user interface for system administration. MQe\_Explorer is not included with MQe but is available for free download as a SupportPac.

#### Selective administration

The authenticator on the administration queue can control access to administration. The supplied authenticator considers local applications to represent the same local user and, therefore, either enables or prevents administration for all of the applications.

Starting the authenticator on the connection, before any administration messages flow, controls remote administration applications. This distinguishes different remote applications from each other, and then enables or prevents administration for each remote application. In all cases, administration is either completely enabled or prevented.

An authenticator can keep track of permissions associated with user identities, and administration messages can subsequently be processed on the basis of these permissions. See "Security" on page 26 for more information on authentication. You can also use rules that are associated with queues to enable or prevent actions in a similar manner. See "Customizing rules" on page 29 for more information on rules.

## Monitoring and related actions

Administration involves more than creating and modifying elements. It can include monitoring a system and informing an operator when a queue is full, or dealing with an error situation, for example taking appropriate action when a message arrives that is too large for its target queue. MQe handles these aspects using rules, whenever elements significantly change their status or when certain types of error situations arise. MQe provides a default rule implementation, which users can customize if they wish. See "Customizing rules" on page 29 for more information on this.

## **Connections**

A connection provides a queue manager with information to establish communication links with a remote queue manager. Queue managers then use connections to exchange information. Connection definitions are stored locally at each queue manager.

**Note:** The C codebase is a device queue manager only.

Some of the key features of connections are:

## Support for both synchronous and asynchronous messaging

Synchronous messaging provides a transmission service directly from the source application to the target queue, without queuing at the source queue manager. Asynchronous messaging is a transmission service from the source queue manager to the target queue, with possible queuing at the source queue manager.

## End-to-end service provision

Connections go from the source queue manager to a destination queue

manager, possibly running through intermediate queue managers. The underlying transport protocol used can change as the connection passes through these intermediates. Several connections can link together to form end-to-end connections.

## Support for compression, encryption, and authentication

Connections have these security characteristics to protect the data in transit.

## Support for client/server operation

Client/server connections are request/response. The client makes a request of the server and the server responds to that request. Note that this does not restrict the message flow. Messages can flow from client to server and from server to client. See Messaging for more detailed information on client/server connections.

The following diagrams show some typical MQe configurations. For the purpose of clarity, the diagrams show only the direct connections that have been defined. You can also define indirect connections that exploit the direct connections. In the diagrams, a line with the arrow pointing to the server represents a client/server connection. Clients can use the client/server connection both to send messages to the server and to pull messages destined for themselves from that server. Lines with no arrows indicate MQ client channels that enable communications between MQe and MQ.

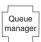

Figure 3. A stand-alone MQe queue manager

Figure 3 shows a standalone queue manager being used to support one or more applications that use queues to exchange data.

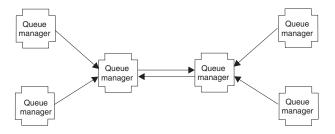

Figure 4. Small network configuration

Figure 4 shows a small network configuration, where the central server queue managers use a pair of direct client/server connections to exchange information. Each client queue manager uses a direct client/server connection to link to one of the server queue managers. A single queue manager can initiate either client or server connections, and respond as a server. In this case, the listener and the standard listener must have different port numbers.

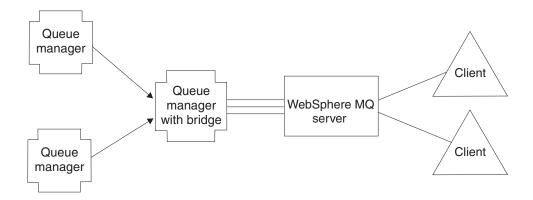

Figure 5. An integrated MQ family network

Figure 5 an MQe configuration where one of the queue managers has been configured with the bridge option and the pool of client channels has been directed at a single target MQ host/distributed server.

As connections typically define the access to a remote queue manager, they are sometimes referred to as remote queue manager definitions.

You can also specify indirect connections. In this case, MQe routes the connection through other queue managers (which can be chained), and the protocol can change en route. Indirect connections are particularly useful in enabling devices to have a single point of entry to an MQe network.

As with most MQ elements, you can define aliases for connections. Use a local connection, defined as a connection with a name matching that of the local queue manager, to define alias names for the local queue manager itself.

Connections support bidirectional flows and are established by the queue manager as required. Asynchronous and synchronous messaging both use the same connections and the protocol used is unique to MQe.

Connection definitions determine the links and protocols to be used for a particular connection. At each intermediate node any messages flowing through are passed to the queue manager at that point. The queue manager will handle the messages according to the resources it has. So a message may be placed on a queue which might be a local queue, a remote queue, or a store-and-forward queue. Messages placed on remote queues will continue their journey according to the type of remote queue. Synchronous remote queues will move the messages onward immediately. Asynchronous remote queues will store their messages before moving them.

Connections are not directly visible to applications or administrators and are established by the queue manager as required. Connections link queue managers together and their characteristics are changed by MQe, depending upon the information to be flowed. Transporters are the MQe components that exploit connections to provide queue level communication. Again, these are not visible to the application programmer or administrator.

When assured messaging is demanded, MQe delivers messages to the application once, and once-only. It achieves this by ensuring that a message has been successfully passed from one queue manager to another, and acknowledged, before deleting the copy at the transmitting end. In the event of a communications failure, if an acknowledgment has not been received, a message can be retransmitted, as once-only delivery does not imply once-only transmission. However, duplicates are not delivered.

## Connection styles

MQe supports client/server operation. A client can initiate communication with a server. A server can respond only to the requests initiated by a client. The components involved are:

#### Listener

Listens for incoming connection requests.

## Queue manager

Supports applications through the provision of messaging and queuing capabilities.

Table 3. Connection styles

|               | Queue manager | Listener |
|---------------|---------------|----------|
| Client        | Yes           | No       |
| Client/server | Yes           | Yes      |
| Server        | Yes           | Yes      |
| Servlet       | Yes           | No       |

Table 3 shows the relationship between these components and the connection style. The client/server connection style describes the situation where MQe can operate in either client or server mode. The servlet option describes the case where MQe is configured as an HTTP servlet with the HTTP server itself responsible for listening for incoming connection requests.

MQe applications are not directly aware of the connection style used by the queue managers. However, the style is significant in that it affects what resources are available to the parties, which queue managers can connect with other queue managers, how much memory MQe uses, and which connections can concurrently exist.

# Adapters

Adapters are used to map MQe to device interfaces. For example:-

- Channels exploit protocol adapters to run over HTTP, native TCP/IP, UDP, and other protocols.
- Queues exploit field storage adapters to interface to a storage subsystem such as memory or the file system.

Adapters provide a mechanism for MQe to extend its device support and allow version control.

**Note:** Unlike the MQe Java codebase, the C codebase uses the HTTP adapter only.

# Dialup connection management

Dialup networking support for devices is handled by the device operating system.

When MQe on a disconnected device attempts to use the network (for example because a message must be sent) and the network stack is not active, the operating system itself initiates remote access services (RAS). Typically this takes the form of a panel displayed to the user, offering a dialup connection profile.

Until the connection is established, the operating system is in control. Consequently the device user must ensure that appropriate dialup connection profiles are available for the operating system to use. There is no explicit support for dialup networking in MQe.

## **Trace**

Trace is enabled by running an independent program that performs tracing actions.

Calls to trace for information, warning, and error situations are embedded within MQe.

Applications can also call trace directly and, using the MQe Java codebase only, add new messages.

Because the interface that a trace handler must implement is published, solutions can implement this interface to collect MQe and application trace, interleave it, and direct the output to where it can be collected. Several trace handlers are supplied as part of the product code.

Also, because most MQe exceptions are passed to the application for handling, the application exception handler can also route these to trace.

# **Event log**

This does not apply to the C codebase.

MQe provides event log mechanisms and interfaces that can be used to log status. For example, you can request a log entry when a queue manager starts.

Logging is, by default, written to a file, but you can intercept this and direct it elsewhere.

The MQe event log does not log message data and cannot be used to recover messages or queues.

# **Security**

MQe provides an integrated set of security features enabling the protection of message data both when held locally and when being transferred.

MQe provides security under three different categories:

#### Local security

Protects message-related data at a local level

## Message-level security

Protects messages between the initiating and receiving MQe application

#### **Queue-based security**

Protects messages between the initiating queue manager and the target queue

Local and message-level security are used internally by MQe and are also made available to MQe applications. MQe queue-based security is an internal service.

The MQe security features of all three categories protect message data by use of an attribute, for example MQeAttribute. Depending on the category, the attribute is applied either externally or internally.

Each attribute can contain the following:

#### Authenticator

Provides additional controls to prevent access to the local data by unauthorized users

## Cryptor

Controls the strength of protection required

## Compressor

Optimizes the size of the protected data

Controls access by requesting a password

## Target entity name

Requests the target queue name

These elements are used differently, depending on the MQe security category, but in all cases the MQe security feature's protection is applied when the attribute attached to a message is invoked. See Security for more information on the above elements, and Writing authenticators describes how to write your own authenticator.

## The registry

The registry is the main store for queue manager-related information. Each queue manager has at least one registry. Every queue manager uses the registry to hold

- Queue manager configuration data
- · Queue definitions
- Remote queue definitions
- Connection definitions
- User data (including configuration-dependent security information)

Registry information is stored using an adapter, usually the MQeDiskFields adapter.

See Security for more detailed information on the registry.

## Private registry and credentials

This section does not apply to the C codebase.

As every entity needs its own credentials to be authenticated, we need to know:

- 1. How to execute registration to get the credentials
- 2. Where to manage the credentials in a secure manner

The private registry enables the secure management of an entity's private credentials, and the public registry manages the set of public credentials.

The private registry provides a base registry with secure or cryptographic tokens. For example, it can be a secure repository for public elements like mini-certificates, and private elements like private keys.

The private registry allows only authorized users to access the private elements. Normally, only the legitimate queue manager user can access the registry using a PIN. However, configuration options enable you to bypass this if you are not overly concerned with security issues.

The private registry provides support for services, for example digital signature and RSA decryption, in such a way that the private objects never leave the private registry. By providing a common interface, it hides the underlying device support, which currently is restricted to the local file system.

See Security for more detailed information on the private registry and credentials.

## Auto-registration

MQe provides default services that support auto-registration. These services are automatically triggered when an authenticatable entity is configured, for example when a queue manager is started or when a new queue is defined. In both cases registration is triggered and new credentials are created and stored in the entity's private registry. Therefore, auto-registration provides a simple mechanism to establish credentials for message-level protection.

Auto-registration steps include:

- 1. Generating a new RSA key pair
- 2. Protecting and saving the private key in the private registry
- 3. Packaging the public key in a new certificate request to the default mini-certificate server

Assuming the mini-certificate server is configured and available, it returns the entity's new mini-certificate, along with its own. These servers and the protected private key are stored in the entity's private registry as its new credentials.

See Security for more detailed information on auto-registration.

## Public registry and certificate replication

MQe provides default services that enable MQe components to share mini-certificates. The MQe public registry provides a publicly accessible repository for mini-certificates. This is analogous to the personal telephone directory service on a mobile phone, the difference being that, instead of phone numbers, it is a set of mini-certificates of the authenticatable entities that are the most frequently contacted.

The public registry is not purely passive in its services. If accessed to provide a mini-certificate that it does not hold, and if configured with a valid home-server component, the public registry automatically attempts to fetch the requested mini-certificate from the public registry of the home server. These services can be used to provide an intelligent automated mini-certificate replication service that makes the right mini-certificate available at the right time.

## Application use of registry services

The MQe queue manager exploits the advantages of using private and public registry services, but access to these services is not restricted. MQe solutions can define and manage their own entities, such as users. You can then use private registry services to auto-register and manage the credentials of the new entities, and public registry services to make the public credentials available where needed.

See Security for more detailed information on how to use registry services.

## Default mini-certificate issuance service

The SupportPac MQe WTLS Mini-Certificate Server is available as a separate free download.

This software package provides a certificate issuance service for WTLS certificates. You can configure queue manager and queue entities on this certificate issuance server to provide a default mini-certificate issuance service that satisfies private-registry auto-registration requests with the issuance of WTLS certificates. You can use the MQe certificate issuance service to set up and manage a mini-certificate issuance service to issue mini-certificates to a carefully controlled set of entity names. The characteristics of this issuance service are:

- Management of the set of registered authenticatable entities
- Mini-certificate issuance
- · WAP WTLS mini-certificate repository management

See Security for more detailed information on issuing mini-certificates. Also, refer to the documentation included in the SupportPac for more details of how to install and use the WTLS digital certificate issuance service for MQe.

# The security interface

An optional interface is provided that can be implemented by a custom security manager. The methods allow the security manager to authorize or reject requests associated with:

- Adding and removing class aliases
- Defining adapters
- Mapping file descriptors
- Processing connection commands

# Customizing rules

Rules allow users to customize the behavior of some of the main MQe components.

MQe provides default rules where necessary, but you can replace these with application or installation-specific rules to meet customer requirements.

The rule types supported differ in how they are triggered and in what they can do.

Rules contain logic and can therefore perform a wide range of functions.

### Attributes rules

Attribute rules apply to the Java codebase only.

This rule class is given control whenever a change of state is attempted, for example, a change of:

- Authenticator
- Compressor
- Cryptor

The rule would normally allow or disallow the change.

See Using rules for more detailed information on rules.

# MQ bridge rules

MQ bridge rules apply to the Java codebase only.

These rule classes are given control when the MQe to MQ bridge code has a change of state. There is a separate bridge rule class to determine each of the following:

- What to do with a message when a listener cannot deliver it to MQe, when it is coming from MQ, for example, because the message is too big or the queue does not exist
- What state the bridge-administered queues should start in once the server is instantiated
- What to do when the bridge finds something wrong with the MQ Sync queue, that is the persistent store used for crash recovery (the default rule displays the problem only)
- How to convert an MQe message to an MQ message, and vice-versa using transformers

See Using rules for more detailed information on MQ bridge rules.

## Queue rules

This rule class is invoked at key points in the lifestyle of a queue, for example when:

- A message is added to a queue, for example, to see if a threshold is exceeded, that is number of messages, size of message, or invalid priority.
- A queue is opened or closed.
- A queue is removed from a queue manager. This does not apply to the native C codebase.
- A message on a queue has exceeded either the queue's or its own expiry interval.

# Queue manager rules

This rule class invoked at key points in the life-cycle of a queue manager, for example when:

- A queue manager is opened, for example, to start a background timer thread running to allow timed actions to occur.
- A queue manager is closed, for example, to terminate the background timer thread.
- The transmission of the queue manager's pending messages is triggered.

# **Classes**

This section does not apply to the MQe native C codebase.

MQe provides a choice of classes for certain functions that allow you to customize MQe behavior to meet specific application requirements. In some cases the interfaces to classes are documented so that additional alternatives can be developed. The table below summarizes the possibilities. Classes can be identified either explicitly or through the use of alias names.

**Note:** Some of the classes are not provided in the C Bindings API. See Java API Programming Reference and C API Programming Reference for definitive lists of the supported classes.

Many of these classes are automatically given an alias by MQe, these are documented in the Java API Programming Reference in com.ibm.mqe.MQe.alias.

Table 4. Class options

| Class                   | Alternatives supplied          | Interfaces<br>documented | MQe<br>package | How to implement                                                                                           |               |
|-------------------------|--------------------------------|--------------------------|----------------|----------------------------------------------------------------------------------------------------|---------------|
| Administration          | ιNo                            | Yes                      |                |                                                                                                    |               |
| Authenticators          | Yes                            | No                       | com.ibm.mqe.a  | attxilentes<br>com.ibm.mqe.MQeAuthenticato                                                                 | or            |
| Communicatio<br>adapter | nYes                           | Yes                      | com.ibm.mqe.a  | а <b>dхриас</b><br>com.ibm.mqe.adapters.MQeCon                                                             | nmunicationsA |
| Communicatio style      | nYes                           | No                       |                |                                                                                                    |               |
| Compressors             | Yes                            | No                       | com.ibm.mqe.a  | attxibutes<br>com.ibm.mqe.MQeCompressor                                                                    |               |
| Cryptors                | Yes                            | No                       | com.ibm.mqe.a  | attxlbntes<br>com.ibm.mqe.MQeCryptor                                                                       |               |
| Event log               | Sample provided                | Yes                      |                | implement<br>com.ibm.mqe.MQeEventLogInte                                                                   | erface        |
| Messages                | No                             | Yes                      | com.ibm.mqe    | extend<br>com.ibm.mqe.MQeMsgObject                                                                         |               |
| Queue<br>storage        | Yes                            | No                       |                | Normally the default as defined by the alias MsgLog: should be used. See more in Queue persistent storage. |               |
| Rules                   | Default<br>classes<br>provided | Yes                      |                | extend<br>com.ibm.mqe.MQeRule                                                                              |               |
| Storage<br>adapter      | Yes                            | Yes                      | com.ibm.mqe.a  | adateteds<br>com.ibm.mqe.adapters.MQeAda                                                                   | apter         |
| Trace                   | Samples<br>provided            | Yes                      | com.ibm.mqe.t  | race                                                                                                    |               |

# **Application loading**

This section does not apply to the C codebase.

When an MQe queue manager is loaded, the initiating application must load any other applications into the JVM.

Standard Java facilities can be used for this, or you can use the class loader included as part of MQe.

#### Therefore:-

- Multiple applications can run against a single queue manager in the same JVM.
- · Alternatively, you can use multiple JVMs, but each requires its own queue manager and each of these must have a unique name.

# **MQe SupportPacs**

MQe is a family of products that collectively provide the tools needed to develop, deploy, and manage MQe messaging and queuing solutions. The family comprises: 1. The MQe licensed product, available on physical media from IBM or as a Web download from:

http://www.ibm.com/software/integration/wmqe/

The licensed product includes:

- MQe Java classes
- Helper classes
- MQe C Bindings files and native C codebase
- Application source code examples
- Utilities
- Reference manuals
- · License information

The physical Program Product also includes entitlement to use the product for non-development use on certain platforms. Further capacity units need to be purchased for use on larger machines, or with the MQ bridge.

2. **MQe SupportPacs**, available as Web downloads from:

http://www.ibm.com/software/integration/support/supportpacs/

http://www.ibm.com/software/integration/wmqe/

The management tools in the MQe SupportPacs play an important role in all phases of application development and rollout. They are more sophisticated than the utilities included with the licensed product and are an essential aid to getting started, configuring, inspecting pilot networks, and managing production systems.

EA01: WebSphere MQ Everyplace - XML conversion utility

Software that can convert from an MQeFields object to an XML representation and vice-versa.

ED01: MQSeries Everyplace - GetStarted

Demonstrates some of the features of MQe using a simple message-passing application (Postcard), with a simple example network of MQe queue managers.

ED02: Using MQSeries Everyplace with WebSphere Everyplace Server Describes transaction messaging, as implemented by the MQSeries

Everyplace component of the WebSphere Everyplace Server.

ED03: WebSphere MQ Everyplace - Designer

A tool for all Java platforms that aids in designing, validating, and administering MQe networks.

EP01: MQSeries Everyplace - Performance Report

Analyses MQe performance on a variety of client platforms.

ES01: MQSeries Everyplace - Administration Tool (MQe Explorer v1.0)

This is a generic tool for all Java platforms enabling easy graphical administration of MQe queue managers.

ES02: WebSphere MQ Everyplace - MQe\_Explorer

This is an MQe administration tool developed exclusively to support the Microsoft Windows range of operating systems.

ES03: WebSphere MQ Everyplace - WTLS Mini-Certificate server

This SupportPac issues and renews Wireless Transport Layer Security (WTLS) certificates to MQe queue managers and their associated queues, to enable certificate-based security operations.

## ES04: WebSphere MQ Everyplace - MQe\_Script

MQe Script is a command line based tool for MQe. It provides a platform neutral, text command-driven interface for the creation and administration of MQe.

### MS0B - MQSeries Java classes for PCF

Java code that provides PCF message support. See how to use it in "MS0B - MQSeries Java classes for PCF"

# MS0B - MQSeries Java classes for PCF

PCF messages are administration messages used by MQ queue managers. This SupportPac contains Java code, which supplies PCF message support.

If you download and install it, and put the com.ibm.mq.pcf.jar file on your ClassPath environment variable, you have access to Java classes, which can dynamically manipulate MQ resources. When PCF messages are combined with MQe administration messages, complete programmatic configuration of bridge resources, and corresponding resources on an MQe queue manager are possible. Example code contained in the

examples.mqbridge.administration.programming.AdminHelperMQ class, used in conjunction with the examples.mgbridge.administration.programming.MQAgent demonstrates how to do this. This example code has been added to the examples.awt.AwtMQeServer program, such that selecting View->Connect local MQ default queue manager will:

- Ensure that a bridge object exists, creating one as required.
- Query properties from the default MQ queue manager.
- Attempt to connect that queue manager to the currently running MQe queue manager.
- Ensure that a proxy object representing the default MQ queue manager exists, creating one if necessary.
- Ensure an MQe client connection exists, and that a corresponding MQ server connection channel exists also, creating these resources if necessary.
- Ensure that a *sync queue* exists on the MQ queue manager.
- Ensure that a transmit queue on MQ exists, and create if necessary.
- · Ensure that a matching MQ transmit queue listener exists in the configuration of the current MQe queue manager, creating one if necessary.
- Ensure that all the bridge resources are started.
- Ensure that a test queue on the MQ queue manager exists, creating one if necessary.
- Ensure that a matching MQe bridge queue exists, which refers to that test queue.
- Send a test MQeMQMsgObject to the test queue to make sure the configuration is working.
- · Get the test MQeMQMsgObject from the test queue to make sure the configuration is working.

# Planning your implementation

# Licenses

Licenses required for deployment of your MQe applications

MQe is a toolkit that enables users to write MQe applications and to create an environment in which to run them. Before deploying this product, or applications that use it, please make sure that you have the necessary licenses.

- 1. The pricing of licenses for use of the Program on servers is based on *Processor License Units*. Use of each copy of the Program on a server requires one *Processor License Unit* to be acquired for each processor or symmetric multiprocessor contained in the server on which the copy of the Program is to run. Different types of *Processor License Units* and *Device Use Authorizations* are required, depending on whether the Program is running on point-of-sale, that is retail, equipment or on another type of computer. Use of the Program on retail equipment requires a *Retail* server license, whereas use on other (non-retail) equipment requires a *Network* server license.
- 2. Additional *Device Use Authorization* is required for any use of the Program on a separate **client device**, except those included in the *Network* server license described in 3. below.
- 3. Each *Network* server license includes authorization for the restricted use of the Program with no more than one hundred (100) client devices, on condition that all such copies are used in the same economic enterprise or organization as the server copy.

Please refer to http://www.ibm.com/software/integration/wmqe/ for details of these restrictions.

Device platform use authorizations, which are recorded on Proof of Entitlement documents and valid to support the use of MQe, are required to use the product (other than for purposes of code development and test) on specified client platforms. These licenses do not entitle the user to use the MQe Bridge, or to run on the server platforms specified in the MQe pricing group lists published by IBM® and also available on the Web via the URL mentioned below.

Please refer to http://www.ibm.com/software/integration/mqfamily/ for details of these restrictions.

# What machines to use

What machines to use for developing and deploying your applications

You will need:-

• A PC to write and compile your application.

A Windows system is recommended because then you can run any of the MQe SupportPacs, in particular the MQe Explorer which is very useful while developing.

This computer should have access to the internet for downloading MQe, SupportPacs, documentation, and so on.

- At least one of the computers or devices, that you intend to deploy on, to use
- Any interface devices and cables for connecting your device to your development PC.

## Which codebase to use

The MQe Application Programming Interface (API) is the programming interface to MQe. Two languages are supported, Java and C.

The Java version provides access to all MQe functions. The detailed classes, methods, and procedures are described in the Java API Programming Reference. Examples of MQe programming are given throughout this information center.

There are three versions of the C support:

The Native C codebase provides access to a major subset of MQe functions. As the C codebase is a device queue manager only it:

- Does not support store-and-forward queues or bridge queues
- Supports the HTTP adapter only
- Supports the RLE compressor only
- Supports the RC4 cryptor only
- Supports the *MAttribute* and local security features only

The detailed methods and procedures are described in the C API Programming Reference. Examples of programming MQe for the C bindings are given throughout this information center.

The C Bindings are supplied for use until the Native C codebase provides full functionality. They provide access to a major subset of MQe functions. The detailed methods and procedures are described in the C API Programming Reference. Examples of programming MQe for the C bindings are given in the C Bindings Programming Guide.

The C support for Palm provides access for a subset of the MQe function for use on Palm devices. Details of these classes and procedures, together with programming guidance, are provided in C Programming Guide for Palm OS.

# Your MQe development cycle

Given the wide range of uses for MQe, the product is not installed, configured, and deployed in the same way as other members of the MQ family. There are three phases in the adoption of MQe:

## 1. Development and prototyping phase

MQe is available for installation and use without charge, subject to the conditions of the MQe development license. MQe applications are developed, using the functions of the Java classes and C API. These applications can be packaged in a variety of ways.

- In Java, you can set up an MQe queue manager as a daemon with one or more applications launched into the same Java virtual machine (JVM) and sharing a common queue manager.
- In C, to develop applications using the MQe Development Kit, you need Microsoft embedded Visual Tools 3.0 and an SDK for your chosen platform.

- In Java, the application embeds the required MQe classes such that the application runs on machines where MQe has not been installed, launching its own queue manager into its own JVM.
- In Java, the application uses the MQe Java classes and C APIs that exist on the target machine.

Support from IBM is not included with the development license. However, support during application development and beyond is provided with the deployment license (see below).

## 2. Deployment phase

The deployment phase refers to how you use the developed applications and, therefore, under the terms of the MQe license, capacity units are required to use the product. The Java classes and C API can only be distributed with the application with agreement from IBM, or where the users already have entitlement to use them. Otherwise, in Java, users must customize the necessary classes themselves and, in C, copy the MQe to the device.

### 3. Management phase

Subsequently, when MQe queue managers are active within a network, tools are needed to inspect and manage them. Support for MQe is provided under the terms of the International Program License Agreement.

### Support levels

This adoption life cycle explains the variation in level of support with platforms. For the MQe with capacity units, and Category 3 SupportPacs, IBM distinguishes between:

- Platforms where installation and application development is supported:
  - Problem reports on install, application development, and use are accepted
- Platforms where the application deployment is permitted but not directly supported:
  - Problem reports might be required to be reproduced on a supported platform
- Platforms where application deployment is supported:
  - Problem reports resulting from application deployment are accepted

# Gaining experience on MQe

There are many ways to get started with MQe.

- Getting a queue manager up and running, followed by setting up a simple MQe network, is a productive way to become familiar with the product and its concepts.
- Writing a simple application is sound preparation for in-depth study of the product details.
- In the early stages it is generally not helpful to examine other members of the MQ family. Later, when the bridge functionality is of interest, this understanding becomes essential.

With this strategy in mind, new users are recommended to understand the essentials of the concepts presented in this introductory part of the documentation.

If you have access to a machine running a Windows operating system, download SupportPac ES02, MQe\_Explorer, and follow the instructions given to get started

with MQe. You do not have to install the licensed product beforehand, but if you do not, you are restricted by the terms of the license.

# Using MQe with MQ

# Introduction

Although an MQe network can exist standalone, without the need for an MQ server or network, in practice MQe is often used to complement an existing MQ installation.

This extends MQ's reach to new platforms and devices, and provides advanced capabilities, such as queue or message based security and synchronous messaging.

From an MQe application perspective, MQ queues and queue managers act as additional remote queues and queue managers. However, a number of functional restrictions exist because these queues are not accessed directly through MQe connections and an MQe queue manager, but require the involvement of an MQe

The gateway can send messages to multiple MQ queue managers either directly or indirectly, through MQ client channels. If the connection is indirect, the messages pass through MQ client channels to an intermediate MQ queue manager and then onwards through MQ message channels to the target queue manager.

# Gateway (bridge) to MQ

This section does not apply to the C codebase.

MQe supports the MQ bridge, which acts as an interface between MQe and MQ networks.

This bridge uses the MQ Java client to interface to one or more MQ queue managers, thereby allowing messages to flow from MQe to MQ and vice versa.

In the current version of MQe:-

- · one such bridge is recommended per server
- each is associated with multiple MQ queue manager proxies (definitions of MQ queue managers)
- a queue manager proxy definition is required for each MQ queue manager that communicates with MQe
- each of these definitions can have one or more associated *client connection* services, where each represents a connection to a single MQ queue manager
- each of these may use a different MQ server connection to the queue manager, and optionally a different set of properties such as user exits or ports

See MQe-MQ bridge message resolution for more details on how messages flow between MQe and MQ using the MQ bridge.

# Message conversion

MQe messages destined for MQ pass through the bridge and are converted into an MQ format, using either a default transformer or one specific to the target queue. A custom transformer offers much flexibility, for example it is good practice to use a subclass of the MQe message class to represent messages of a particular type over the MQe network. On the gateway a transformer can convert the message

into an MQ format using appropriate mapping between fields and MQ values and adding specific data to represent the significance of the subclass.

The default transformer from MQe to MQ cannot take advantage of subclass information but has been designed to be useful in a wide range of situations. It has the following characteristics:

## Message flow from MQe to MQ:

The default transformer from MQe to MQ works in conjunction with the *MQeMQMsgObject* class. This class is a representation of all the fields you could find in an MQ message header.

Using the MQeMQMsgObject, your application can set values using set() methods. Therefore, when an MQeMQMsgObject, or an object derived from it, is passed through the default MQe transformer, (that is the MQeBaseTransformer), the MQeBaseTransformer gets the values from inside the MQeMSMsgObject, and sets the corresponding values in the MQ message, for example, the priority value is copied over to the MQ message.

If the message being passed is not an MQeMQMsgObject, and is not derived from the MQeMQMsgObject class, the whole MQe message is copied into the body of the MQ message. This is referred to as *funneling*. The message format field in the MQ message header is set to indicate that the MQ message holds a message in MQe *funneled* format.

## • MQ to MQe message flow:

MQ messages for MQe are handled similarly to those travelling in the other direction. The default transformer inspects the message type field of the MQ header and acts accordingly.

If the MQ header indicates a *funneled* MQe message, then the MQ message body is reconstituted as the original MQe message that is then posted to the MQe network.

If the message is not a *funneled* MQe message, then the MQ message header content is extracted, and placed into an MQeMQMsgObject. The MQ message body is treated as a simple byte field, and is also placed into the MQeMQMsgObject. The MQeMQMsgObject is then posted to the MQe network.

This MQeMQMsgObject class and the default transformer behavior mean that:

- An MQe message can travel across an MQ network to an MQe network without change.
- An MQ message can travel across an MQe network to an MQ network without change.
- An MQe application can drive any existing MQ application without the MQ application being changed.

### **Function**

MQ remote queues are enabled for synchronous MQe put messaging operations from an MQe queue manager.

All other messaging operations must be asynchronous.

MQe administration messages cannot be sent to an MQ queue manager. The administration queue does not exist there and the administration message format differs from that used by MQ.

# Compatibility

An MQe network can exist independently of MQ, but in many situations the two products together are needed to meet the application requirements. MQe can integrate into an existing MQ network with compatibility including the aspects summarized below:

### Addressing and naming:

- Identical addressing semantics using a queue manager or queue address
- Common use of an ASCII name space

### **Applications:**

 MQe is able to support existing MQ applications without application change.

#### **Connections:**

• The MQe gateway uses MQ client channels.

### Message interchange and content:

- Interchange of messages between MQe and MQ
- Message network invisibility (messages from either MQe or MQ can cross the other network without change)
- Mutual support for identified fields in the MQ message header
- · Once and once-only assured message delivery

MQe does not support all the functions of MQ. Apart from environmental, operating system and communication considerations, these are some of the more significant differences:

- No clustering support
- No distribution list support
- · No grouped or segmented messages
- · No load balancing or warm standby capabilities
- · No reference message
- No report options
- No shared queue support
- No triggering
- No unit of work support, no XA-coordination
- Different scalability and performance characteristics

However, within MQe many application tasks can be achieved through alternative means using MQe features, or through the exploitation of subclassing, the replacement of the supplied classes, or the exploitation of the rules, interfaces, and other customization features built into the product.

# **Assured delivery**

Although both MQe and MQ offer assured delivery, they each provide for different levels of assurance.

- When a message is travelling from MQe to MQ, the message transfer is only assured if the combination of *putMessage* and *confirmPutMessage* is used.
- When a message is travelling from MQ to MQe, the transfer is assured only if the MQ message is defined as persistent.

See Messaging for more detailed information on transferring messages.

## **Translation**

From Version 2.0.1, the following components of MQe have been translated into languages other than English:

- · Example trace graphical user interface
- JMX descriptions and error messages.

Other components (such as the trace messages) are NLS enabled, but have not been translated.

## **Further information**

# Related information on MQ

The following are related MQ publications, which you might find useful:

## WebSphere MQ: An Introduction to Messaging and Queuing (GC33-0805)

This book describes briefly what MQ is, how it works, and how it can solve some classic interoperability problems.

## WebSphere MQ: Quick Beginnings series

There are MQ Quick Beginnings books for each platform supported by MQ. These books contain platform-specific planning and installation information for MQ.

## **Websites**

The MQe home page is at:

http://www.ibm.com/software/integration/wmqe/

By following the links from this home page, you can:

- Find out more about the features and benefits of MQe
- Obtain information about training and certification
- · Access the MQe manuals in PDF and HTML format
- Download the latest upgrades and trial code.

You can download the MQe SupportPacs by choosing the product *WebSphere MQ Everyplace* on this page:

http://www.ibm.com/software/integration/support/supportpacs/

You might also be interested in the home page for MQ, which you can find at: http://www.ibm.com/software/integration/wmq/

and the home page for the MQ family:

http://www.ibm.com/software/integration/mqfamily/

You can access the library of books for the MQ family of products at: http://www.ibm.com/software/integration/websphere/library/books/

#### Translated documentation

The MQe Introduction book has been translated into languages other than English. These translated documents are available for download from the MQ library Web site at

http://www.ibm.com/software/integration/websphere/library/.

# **Newsgroups**

These newsgroups are all on news.software.ibm.com, and will also be on many other public newsservers.

### For MQe:-

• ibm.software.websphere.mqeveryplace

#### For MQ:-

- ibm.software.websphere.mq
- ibm.software.websphere.mq.administration
- · ibm.software.websphere.mq.programming

#### Other related:-

- ibm.software.websphere.mqintegrator
- ibm.software.websphere.studio
- ibm.software.websphere.studio.various

# **MQe Certification**

Training and certification on MQe is available. For more details, start here:http://www.ibm.com/software/integration/websphere/education/

# Installing and uninstalling MQe

# Before you install

# **Prerequisites**

# Supported platforms

You can install MQe on certain server platforms only.

To transfer programs and Java classes to other platforms, you must use an appropriate download or file transfer program (not supplied).

**Note:** You can install the C Bindings, the Native C Client, and Palm support only on platforms marked with an asterisk (\*) in the lists on the following pages.

## Directly supported with installation support:

**Note:** You can install the C Bindings, the Native C Client, and Palm support only on platforms marked with an asterisk (\*) in the lists on these pages.

### Server platforms:

You can install the product using the built-in tools on the following supported platforms:

- \* Windows NT Version 4
- \* Windows 2000
- \* Windows XP Professional
- \* Windows 2003
- AIX Version 4.3.3, Version 5.1 and Version 5.2
- Sun Solaris Version 7, Version 8, and Version 9
- HP-UX Version 11.0
- Linux on Intel Kernel Version 2.2 and 2.4 (installed using a zip file)
- · Linux on zSeries Kernel Version 2.4
- iSeries Version 5.1 and 5.2

Note that for server platforms, Java runtime must be:

- IBM Java Runtime Environment or IBM Java Version 1.2 or higher
- Any JRE that is Sun Java compatible, Version 1.2 or higher

IBM MQ Classes for Java are required for the bridge to MQ to operate. These classes require a higher version of Java than base MQe

#### Wireless Client platforms:

The following wireless client platforms are supported:

- PocketPC 2000
- PocketPC 2002
- PocketPC 2003

Note that for client platforms, Java runtime must be:

- IBM Java Runtime Environment Version 1.2 or higher
- Microsoft Virtual Machine for Java, Version 5.0.3155 or higher
- Any JRE that is Sun Java compatible, Version 1.1 or higher
- J2ME CLDC/MIDP or CDC/Foundation that is: "Java Powered", or IBM WebSphere Studio Micro Edition

Note the following for Wireless Client Platforms:

- Problems reported may need to be reproduced in the equivalent IBM environment before they will be fixed, due to problems with other JVM implementations
- · You may need to provide a device or test environment to enable IBM to service certain devices, which could extend normal IBM service response times
- Some J2ME implementations have restricted runtime environments which may not support sufficient memory for MQe to run.

**Directly supported without installation support:** The following platforms are supported for the testing and deployment of MQe, but only support installation by file transfer from another platform:

- WinCE 2.1 running on HP Jornada devices (Models 680 or 820)
- EPOC 32 bit Release 5 running on Psion devices (5MX Pro or NetBook)
- PalmOS V3.0 or higher running on Palm V and IBM Workpad C3
- IBM 4690 OS with Java
- · Pocket PCs.

**Indirectly supported:** You can use the following platforms, but IBM will only investigate problems if the problem can be reproduced on one of the directly supported platforms listed above:

- Linux on zSeries® running Kernel 2.2
- iSeries
- OS/2
- EPOC (on devices other than those listed above)
- WinCE (on devices other than those listed above)
- QNX Neutrino
- PalmOS (on devices other than those listed above)
- · Any other platform running one of the Java environments listed in "Java environment"

#### Java environment

Running the Java APIs requires one of the following Java runtime environments:

- IBM Java runtime (JVM V1.1 or later)
- Any Java which is Sun Java (V1.1 or later) certified
- · IBM VisualAge Micro Edition
- · Personal Java
- J2ME (see "J2ME" on page 45).

MQ bridge operation requires MQ Classes for Java:-

• These are packaged with MQ Version 5.3 and later versions.

 If you are using an earlier version of MQ, you can download the MQe Classes for Java as SupportPac ma88 from the IBM MQ Web site at http://www.ibm.com/software/integration/support/supportpacs/product.html#wmq

Check the level of Java that is required to run the version of MQ Classes for Java that you are using.

**PersonalJava:** You can use PersonalJava instead of other Java runtimes on device platforms.

Using MQe requires the following optional classes of PersonalJava:

- To use MQe base classes:
  - java.io.FileInputStream
  - java.io.FileOutputStream
  - java.io.File
- To use the MQeGZIPCompressor:
  - java.util.zip.GZIPOutputStream
- To use any encryption:
  - java.math.BigInteger

The MQe examples require some of the optional classes in packagesjava.io and java.awt.

**J2ME:** MQe is compliant with the J2ME technologies:

- 1. Connected Device Configuration (CDC)
- 2. Connected Limited Device Configuration (CLDC)

or more explicitly their most popular profiles:

- 1. CDC/Foundation
- 2. CLDC/Midp

When deciding which to use, consider the following:

- 1. Using CDC/Foundation enables the full functionality of MQe, excluding any example code requiring the AWT GUI package.
- 2. The use of CLDC/Midp, however, restricts the application to solely 'client' side behavior and a limited range of built-in compressors and encryptors.

**Note:** Devices that are CLDC/Midp enabled might have severe memory limitations that can preclude the direct use of the MQe core package.

WS Device Developer: WebSphere Studio Device Developer (WSDD) provides a Java IDE together with runtime environments for many different device platforms. WSDD includes WebSphere Micro Environment for developing J2ME applications and supports WebSphere Custom Environment for developing applications for real-time control systems and other devices in closed systems.

You can develop applications using MQe in the WSDD IDE and deploy those applications using the runtime environments.

MQe requires the use of the jclMidp class library, or higher.

**C Bindings environment:** The C Bindings APIs require:

- IBM Java runtime (JVM V1.2.2 or later)
- Any Java which is Sun Java (V1.2.2 or later) certified

The C Bindings cannot be used with Personal Java or VisualAge Micro Edition.

JMX Interface: The MQe Java Management Extensions Interface (WMQe JMX) executes as an application running in a Java Virtual Machine (JVM). All it requires is an activated local queue manager. Given this, the interface can then manage the instrumented local queue manager, and the queue manager's resources. It can also manage any remotely activated WMQe queue managers (and their resources) for which the local queue manager is able to connect directly to the WMQe network.

WMQe JMX requires a compliant implementation of the JMX specification.

WMQe JMX API has been developed in compliance with the JMX specification v.1.2.

The jar files provided by the JMX specification implementation must be added to the CLASSPATH before you attempt to use the WMQe JMX interface APIs.

• The JMX Reference Implementation provided by Sun is freely available and redistributable from:

http://java.sun.com/products/JavaManagement/

To install it:

- 1. Download the Reference Implementation binary code, which comes in a ZIP
- 2. Extract the contents to a directory
- 3. Copy lib/jmxri.jar and lib/jmxtools.jar into the extension directory of your Java runtime environment, or make sure they are in your classpath.
- The Tivoli Implementation of the JMX specification is also freely available from: http://www.alphaworks.ibm.com/tech/TMX4J

To install it:

- 1. Download the binary code, which comes in a ZIP file.
- 2. Extract the contents to a directory
- 3. Copy the relevant jars for your platform into the extension directory of your Java runtime environment, or make sure they are in your classpath.

#### C environment

#### **C** Bindings

For the C Bindings codebase see C Bindings Programming Guide - Getting Started.

#### Native C

For general information see C API Programming Reference, in particular the page Compilation Information, however that page is now a little out of date, and this topic provides an update.

For the native C codebase, support is provided for four platforms:

- PocketPC2000
- PocketPC2002
- PocketPC2003
- · Windows 32bit.

For PocketPC, binaries are provided for both the device, and the emulator that is available in the Integrated Development Environment Microsoft Embedded Visual C++. The binaries provided for the devices are compiled for ARM processors.

## **Binary files**

The root of the binary files, as well as the documentation and examples, is the C directory below the directory where you choose to install MQe.

Then in the C directory, the files are located as follows:-

#### PocketPC2000

**ARM** 

DLLs C\PocketPc2000\arm\bin

LIBs C\PocketPc2000\arm\lib

**Emulator** 

DLLs C\PocketPc2000\x86emulator\bin

LIBs C\PocketPc2000\x86emulator\lib

PocketPC2002

**ARM** 

DLLs C\PocketPc2002\arm\bin

LIBs C\PocketPc2002\arm\lib

**Emulator** 

DLLs C\PocketPc2002\x86emulator\bin

LIBs C\PocketPc2002\x86emulator\lib

PocketPC2003

**ARM** 

DLLs C\PocketPc2003\arm\bin

LIBs C\PocketPc2003\arm\lib

**Emulator** 

DLLs C\PocketPc2003\x86emulator\bin

LIBs C\PocketPc2003\x86emulator\lib

Windows 32bit

DLLs C\Win32\Native\bin

LIBs C\Win32\Native\lib

## Header files

The header files are common to all the Native platforms, and may be found in the include directory below the installation directory.

#### MQe\_API.h

This is the "root" header file. If this is included all relevant header files will be included for you.

In order to ensure the correct files and definitions are included you must indicate you are running the Native code base as follows:

```
#define NATIVE // or specify this as an option to the compiler #include <published/MQe_API.h>
```

### Linking

You should link against the following two libraries:-

## HMQ\_nativeAPI.lib

// the API library

### HMQ\_nativeCnst.lib

// the static constant MQeString library

Generally you should include both these files. Then an optimizing linker should remove links to any functions and constants you have not used.

The other MQe libraries are statically and dynamically linked with the main API library and will be included as required.

## **Hardware**

This topic describes the minimum hardware requirements for MQe.

The following table shows the storage you need to perform the installation of **all** the available options of MQe.

Table 5. Storage required to perform installation

| Operating system                  | Storage required |
|-----------------------------------|------------------|
| Windows NT (file system = NTFS)   | 40Mb             |
| Windows 2000 (file system = NTFS) | 40Mb             |
| Windows XP (file system = NTFS)   | 40Mb             |
| Windows 2003 (file system = NTFS) | 40Mb             |
| AIX                               | 27Mb             |
| Solaris                           | 27Mb             |
| Linux                             | 27Mb             |
| HP-UX                             | 27Mb             |

# Supported devices

- Pocket PC 2002
- Pocket PC 2003
- WinCE
- · Palm OS
- J9
- J2SE
- J2ME
- 4690

# Licensing

MQe is a toolkit that enables users to write MQe applications and to create an environment in which to run them. Before deploying this product, or applications that use it, please make sure that you have the necessary licenses.

- 1. The pricing of licenses for use of the Program on servers is based on *Processor License Units*. Use of each copy of the Program on a server requires one *Processor License Unit* to be acquired for each processor or symmetric multiprocessor contained in the server on which the copy of the Program is to run. Different types of *Processor License Units* and *Device Use Authorizations* are required, depending on whether the Program is running on point-of-sale, that is retail, equipment or on another type of computer. Use of the Program on retail equipment requires a *Retail* server license, whereas use on other (non-retail) equipment requires a *Network* server license.
- 2. Additional *Device Use Authorization* is required for any use of the Program on a separate **client device**, except those included in the *Network* server license described in 3. below.
- 3. Each *Network* server license includes authorization for the restricted use of the Program with no more than one hundred (100) client devices, on condition that all such copies are used in the same economic enterprise or organization as the server copy.

Please refer to http://www.ibm.com/software/integration/wmqe/ for details of these restrictions.

Device platform use authorizations, which are recorded on Proof of Entitlement documents and valid to support the use of MQe, are required to use the product (other than for purposes of code development and test) on specified client platforms. These licenses do not entitle the user to use the MQe Bridge, or to run on the server platforms specified in the MQe pricing group lists published by IBM and also available on the Web via the URL mentioned below.

Please refer to http://www.ibm.com/software/integration/mqfamily/ for details of these restrictions.

# **Installing MQe**

The information in this chapter guides you through the installation of MQe on machines that are to be used to develop MQe applications.

The MQe installation program is a Java $^{\text{\tiny TM}}$  jar file that has platform-specific launchers, which can be run straight from the product CD. The installation program extracts the working files to a temporary directory, copies the MQe files onto your computer, and cleans up the working files.

Note that, in this release, the application and solution provider is responsible for deploying MQe to pervasive devices.

# Installation procedure

The information in this section applies to installation on Windows, AIX, Linux, Solaris, and HP-UX.

At any time during the installation, you can click the **Back** button on a screen to take you back to previous screens and review or change information. To exit the install procedure and cancel the installation, click the **Cancel** button on any screen.

#### **Before you start:**

• You are strongly advised to uninstall any previous versions of MQe before installing or reinstalling this new version (see "Uninstalling MQe" on page 57).

The installation program does not detect versions of the product prior to Version 1.2.4, and does not display any warnings.

- If you are using Windows, check that your user id has administrator access. If it does not, the Start Menu icons for IBM MQe may not appear.
- If you are using AIX, you must be logged on as the root user in order to run the installation successfully.

### To install MQe:

- 1. Insert the product CD into your CD-ROM drive.
- 2. Start the installation either from the platform specific launcher, or from the setup.jar file:

## • Installing from the platform-specific launcher:

- a. The launchers are held in the platform-specific subdirectories on the product CD. To begin the installation process, run the correct launcher for your platform (for example, setup.exe for Windows).
- b. If you copy the launcher to your local target machine, you also need to copy the setup jar file into the parent directory of the directory into which you have copied the launcher. The launcher cannot be run from a root directory.
- c. If you run the installation from a launcher and you see a message box with the text No matching JVM was found, the installer was unable to find a Java environment to use. If you see this message you need to use the setup.jar file for installation.
- d. To tell the launcher to use a specific JVM, use the following flag: setup.exe -is:javahome c:\jdk1.3

To tell the launcher to use a specific directory to store temporary files, use the following launcher flag:

```
setup.exe -is:tempdir c:\mytempdir
```

### • From the setup.jar file:

Change to the product CD directory where the setup jar is stored, and run the installation program using the Java command on your computer. This command is typically java, jre, or jview. For example:

#### On Windows

```
set classpath=.\setup.jar;%classpath%
jview run
```

(If you use JVM 1.2.2 or higher, you can execute the jar file by double-clicking it.)

## On Linux, AIX, Solaris, and HP-UX

CLASSPATH=./setup.jar:\$CLASSPATH export CLASSPATH java run

3. On the Welcome screen, confirm that you want to install the MQe program by clicking the Next button and then follow the prompts to complete your installation.

#### Silent installation

You can run the installer in silent mode. This means that no panels are displayed during the installation and there are no prompts for input. There are two ways to run the install silently:-

#### From the jar file

Run the installation in the same way as previously described, but append the -silent flag. For example:

### On Windows

set classpath=.\setup.jar;%classpath% jview run -silent

### On Linux, AIX, Solaris, and HP-UX

CLASSPATH=./setup.jar:\$CLASSPATH export CLASSPATH java run -silent

### From a platform specific launcher

Add the -is:silent -silent flags. For example:

#### On Windows

setup.exe -is:silent -silent

#### On AIX

Setupaix.bin -is:silent -silent

#### On Linux

Setuplinux.bin -is:silent -silent

### On Solaris

Setupsolaris.bin -is:silent -silent

#### On HP-UX

Setuphp-ux.bin -is:silent -silent

# Silent installation directories

By default the installation program installs MQe in the directories shown in the table below. If you have any old versions of MQe on the computer, a silent install uses your current directory and not the default shown in this table:

Table 6. Default installation directories

| Platform | Default installation directory |
|----------|--------------------------------|
| AIX      | /opt/MQe                       |
| Linux    | /opt/MQe                       |
| Solaris  | /opt/MQe                       |
| Win32    | \Program Files\MQe             |
| HP-UX    | /opt/MQe                       |

To set a different installation directory for a silent install, append the -P MQe.installLocation flag to the install command as follows:

#### From the jar file

java run -silent -P MQe.installLocation="C:\my new install directory"

#### From a platform specific launcher

setup.exe -is:silent -silent -P MQe.installLocation= "C:\my new install directory"

**Note:** When using the -*P MQe.installLocation* parameter to override the install location during silent install, ensure that you specify the full path of the the new destination.

# Silent install with option files

When running the install silently you can specify an options file. The options file allows you to:

- Set the install to silent
- Change the install location
- · Select which features to install

The following example options file sets the install to run silently, sets the install location to "C:\MQe", and chooses to install all features except the Palm feature.

```
#specify silent install
-silent
#set features to active
-P Java.active=true
-P Documentation.active=true
-P CBindings.active=true
-P Native.active=true
-P Palm.active=false
#Set the install location
-P MQe.installLocation="C:\MQe"
```

#### Note:

- 1. Include the -is:silent flag in the options file if running the install from a launcher.
- 2. Do not leave any blank lines in the options.txt file.
- 3. Start all lines with # or a valid command.
- 4. You can have multiple commands on a single line.

The following examples show how to run the installer with an options file:

```
From the jar file
        java -cp setup.jar run -options C:\options.txt
From a launcher
        setup.exe -options C:\options.txt
```

# Installing from a zip file

The MQe classes are also provided as a zip file. You can use this file to install MQe on devices where the graphical installer is not suitable or not supported. On a UNIX® based system (such as Linux and HP-UX) you need to create a folder, copy the appropriate zip file into it, and then use an unzip utility to extract the class files. For example:

```
mkdir mge
cp /cdrom/unixinst.zip mge
cd mge
unzip unixinst.zip
chmod -R +x *
```

Once the class files have been extracted, configure your environment to run MQe programs. Please see the MQe Application Programming Guide for more information.

# **Installed components**

You can select various features during the installation of MQe. These features are described in the following topics, along with the components that are installed if the feature is selected.

## MQe for Java

### MQe Java classes

A set of classes that implement all of the MQe function. Subsets of these

classes can be used to provide different MQe configurations such as a subset for a device, or a subset for a server.

### Helper classes

A set of classes derived from the base classes that implement some commonly used functions.

### **Example classes**

A set of classes that demonstrate how to use many of the features of MQe. The source code for these classes is also provided.

### Utilities

Tools to assist with the programming and administration of MQe.

# MQe C bindings

### C Bindings specific classes

Includes the package com.ibm.mqe.bindings. These are only required for the C Bindings and do not affect existing functionality.

### Header and binary files

C Bindings adds in extra binary files, and header files. These files are fully documented in the MQe C Bindings Programming Guide

### MQe C Bindings Programming Guide SC34-6280-01

This book contains guidance and procedural information for writing MQe C applications and administering your systems. The filename is hmg9al WMQE C BindingsProgrammingGuide.pdf.

See also the html version here C Bindings Programming Guide.

#### MQe for Palm OS

### MQe for Palm Device Code

This is the Palm OS code. The installer unzips and installs the code.

#### MQe C Programming Guide for Palm OS SC34-6281-01

This book contains guidance and reference information for using MQe on the Palm operating system. The filename is  $$ $ \mbox{hmq8an\_WMQE\_C\_ProgrammingGuideforPalmOS.pdf} $$ 

See also the html version here C Programming Guide for Palm OS

## **MQe for Native platforms**

#### Header files

The set of header files required are common for all native platforms are also shared with C Bindings.

## Binary files

There are DLL and LIB files, built against the following SDKs:

- PocketPC 2002 SDK, ARM processor and PocketPC 2002 Emulator
- PocketPC 2003 SDK, ARM processor and PocketPC 2003 Emulator

#### **Examples**

Some examples are also documented in the MQe Native Platforms Programming Reference.

## PocketPC Version information tool

The MQeVersion information tool is shipped as part of the native code base. This is an executable which allows you to check the version information for the installed native DLL files. This tool is built for PocketPC 2000, 2002, and 2003.

The program file is in the C:\tools\Version\PocketPc2000\arm or C:\tools\Version\PocketPc2002\arm directory of the installation. This file needs to be copied to a suitable place on the device. When running, the tool attempts to load all the native DLL files. A file is written to the root of the device with information on the DLL files.

- Run the tool directly from the file explorer or a command line, with no arguments, and the tool loads the DLL files that are found using the standard load path of the device.
- Run the tool at a command line to specify a directory as a parameter. The specification is partly device dependant, but you can opt to use one of the command line interpreters available for the PocketPC device. When a directory is specified, only the DLL files that exist in that directory are checked.

For each DLL file, the tool gives the main version number, a possible EFix level, that is the fourth digit of the version number, and the build ID that this DLL file came from. If there are DLL files that you have chosen not to copy to the device, you can see message reports to this effect.

**Note:** If you see DLL files from different builds or versions, please double check that you have copied the correct files. Within the installation there are DLLs for the PocketPC emulators as well as the devices. Be careful to copy the correct files. Failure to do so results in errors when trying to execute programs.

Running the tool gives an output file similar to this example: WMQe Version Tool

Module Name Ver EFix Build Scanning dir e:\\_builds\sb\_la200\export\x86\_nt\_4\usr\lib

| HMQ_AdminQueue          | 2.0.1.0 | 1a201 | $e:\_builds\sb\_la200\export\x86\_nt\_4\usr\lib\HMQ\_Adminus and builds\sb\_la200\export\x86\_nt\_4\usr\lib\HMQ\_Adminus and builds\x86\_nt\_4\usr\x86\_nt\_4\usr\x86\_nt\_4\u$ |
|-------------------------|---------|-------|----------------------------------------------------------------------------------------------------|
| HMQ_AsyncRemoteQueue    | 2.0.1.0 | 1a201 | e:\_builds\sb_la200\export\x86_nt_4\usr\lib\HMQ_Asyı                                                                                                    |
| HMQ_Core                | 2.0.1.0 | 1a201 | e:\_builds\sb_la200\export\x86_nt_4\usr\lib\HMQ_Cor                                                                                                    |
| HMQ_DiskAdapter         | 2.0.1.0 | 1a201 | e:\_builds\sb_la200\export\x86_nt_4\usr\lib\HMQ_Dis                                                                                                    |
| HMQ_HAL                 | 2.0.1.0 | 1a201 | e:\_builds\sb_la200\export\x86_nt_4\usr\lib\HMQ_HAL                                                                                                    |
| HMQ_HomeServerQueue     | 2.0.1.0 | 1a201 | e:\_builds\sb_la200\export\x86_nt_4\usr\lib\HMQ_Home                                                                                                    |
| HMQ_HttpAdapter         | 2.0.1.0 | 1a201 | e:\_builds\sb_la200\export\x86_nt_4\usr\lib\HMQ_Htt                                                                                                    |
| HMQ_LocalQueue          | 2.0.1.0 | 1a201 | e:\_builds\sb_la200\export\x86_nt_4\usr\lib\HMQ_Loc                                                                                                    |
| HMQ_nativeAPI           | 2.0.1.0 | 1a201 | e:\_builds\sb_la200\export\x86_nt_4\usr\lib\HMQ_nat                                                                                                    |
| HMQ_nativeOSA           | 2.0.1.0 | 1a201 | e:\_builds\sb_la200\export\x86_nt_4\usr\lib\HMQ_nat                                                                                                    |
| HMQ_RC4Cryptor          | 2.0.1.0 | 1a201 | e:\_builds\sb_la200\export\x86_nt_4\usr\lib\HMQ_RC4                                                                                                    |
| HMQ_RegistryFileSession | 2.0.1.0 | 1a201 | e:\_builds\sb_la200\export\x86_nt_4\usr\lib\HMQ_Reg                                                                                                    |

| HMQ_R1eCompressor   | 2.0.1.0 | 1a201 | $e: \ \ \ e: \ \ \ \ \ \ \ \ \ \ \ \ \ \ $      |
|---------------------|---------|-------|-------------------------------------------------|
| HMO SyncRemoteOueue | 2.0.1.0 | 1a201 | e:\ builds\sb la200\export\x86 nt 4\usr\lib\HMO |

## **Documentation**

English language versions of the following books are provided in Adobe Acrobat readable format (PDF).

These five books have been substantially restructured into this MQe Information Center that you are reading now, see the Contents pane on the left:-

## MQe Read Me First SC34-6276-02

This book contains general migration and installation information for MQe. The filename is hmq8aa WMQE ReadmeFirst.pdf.

## MQe Introduction SC34-6277-02

This book provides a general introduction to MQe, covering the product concepts and the relationship between MQe and other MQ products. The filename is hmq8ac WMQE Introduction.pdf.

## MQe Configuration Guide SC34-6283-03

This book contains information on system administration using administration messages and the C administration API. It also describes the creation and administration of the fundamental components of an MQe solution. The filename is hmq8ag\_WMQE\_ConfigurationGuide.pdf.

## MQe Application Programming Guide SC34-6278-01

This book contains guidance and procedural information for writing MQe Java and C applications and administering your systems. The filename is hmq8al WMQE ApplicationProgrammingGuide.pdf.

#### MQe System Programming Guide SC34-6274-01

This book contains guidance and procedural information for writing MQe Java and C applications, and administering your systems. The filename is hmq8as\_WMQE\_SystemProgrammingGuide.pdf.

These two books are provided in html form within this Information Center, click the links to find them:-

### MQe C Bindings Programming Guide

This book contains detailed guidance information on using the C Bindings. See also the html version here C Bindings Programming Guide.

#### MQe C Programming Guide for Palm OS

This book contains information on using MQe on the Palm platform.

See also the html version here C Programming Guide for Palm OS

The latest versions of these documents are available from the book section of the MQ library Web site. See "Websites" on page 41 for more information.

If you need to obtain the Adobe Acrobat Reader, or would like up-to-date information about the platforms on which the Acrobat Reader is supported, visit the Adobe Systems Inc. Web site at http://www.adobe.com/.

The MQe books are also available in HTML format. These files are provided on the product CD but are not included in the product installation.

# Components on the Web

Typically you will want to install more than just the MQe product in order to develop your applications.

For more information on further tools, see "MQe SupportPacs" on page 31.

# Verifying your installation

This section describes how to run some examples that verify the successful installation of an MQe development kit.

#### Java installation verification

After you have installed MQe you can use the following procedures to run some examples that determine whether the installation of the development kit was successful.

• Ensure that the Java environment is set up as described in "Java environment" on page 44. When running any of the Windows batch files described in this section, the first parameter of each is the name of the Java development kit to use. If you do not specify a name, the default is IBM.

**Note:** The UNIX shell scripts do not have a corresponding parameter.

• Move to the correct directory:

#### Windows

Change to the <MQeInstallDir>\Java\demo\Windows directory.

**UNIX** Change to the <MQeInstallDir>/Java/demo/UNIX directory.

• Create a queue manager as follows:

#### Windows

Run the batch file:

CreateExampleQM.bat <JDK>

**UNIX** Run the shell script:

CreateExampleOM

to create an example queue manager called ExampleQM.

Part of the creation process sets up directories to hold queue manager configuration information and queues. The example uses a directory called ExampleQM that is relative to the current directory. Within this directory are two other directories:

- Registry holds files that contain queue manager configuration data.
- Queues for each queue there is a subdirectory to hold the queue's messages.
   (The directory is not created until the queue is activated.)
- Run a simple application as follows:

Once you have created a queue manager you can start it and use it in applications. You can use the batch file ExamplesMQeClientTest.bat or the shell script ExamplesMQeClientTest to run some of the simple application examples.

The batch file runs examples.application.Example1 by default. This example puts a test message to queue manager ExampleQM and then gets the message from the same queue manager. If the two messages match, the application ran successfully.

There is a set of applications in the examples.application package that demonstrate different features of MQe. You can run these examples as follows:

#### Windows

Pass parameters to the batch files: ExamplesMQeClientTest <JDK> <ExampleNo>

**UNIX** Pass parameters to the shell scripts:

ExamplesMQeClientTest <ExampleNo>

where *ExampleNo* is the suffix of the example. This can range from 1 to 6.

Delete a Queue manager.

When a queue manager is no longer required you can delete it. To delete the example queue manager ExampleQM:

#### Windows

Run the batch file
DeleteExampleQM.bat <JDK>

**UNIX** Run the shell script

DeleteExampleQM

Once you have deleted a queue manager you cannot start it.

**Note:** The examples use relative directories for ease of set up. You are strongly recommended to use absolute directories for anything other than base development and demonstration. If the current directory is changed, and you are using relative directories, the queue manager can no longer locate its configuration information and queues.

## C installation verification

After you have installed MQe you can run some examples from the MQe C Programming Reference to verify your installation.

# Modifying your installation

If you want to remove your installation, see "Uninstalling MQe." Note that it is not possible to use *Add/Remove Programs* to modify the options you have installed, only to completely uninstall.

To modify your installation, for example to add a feature or component that you did not select when you previously installed, insert the product CD into your drive, and then follow the instructions in "Installation procedure" on page 49.

# **Uninstalling MQe**

Follow the instructions that relate to your operating system.

#### Windows

Choose one of the following ways to uninstall MQe from your Windows system:

#### Using the Windows Control Panel

- 1. Click Start->Settings->Control Panel.
- 2. Double-click the Add/Remove Programs icon.
- 3. In the *Add/Remove Programs* dialog box click on **IBM MQe**.
- 4. Click the Add/Remove... button to start the uninstall program.

Follow the on screen prompts or instructions until the program indicates that the uninstall is complete.

### Using uninstall.exe

In the <MQe install directory> double-click uninstall.exe, or use the command: <MQe install directory>\Uninst\uninstall.exe

where <MQe install directory> is the directory where you installed MQe.

Follow the prompts until the program indicates that the uninstall is complete.

### Using uninstall.jar

Use the uninstall.jar file as follows: set classpath=<MQe directory>\Uninst\uninstall.jar;%classpath% jview run

# Unix

Use these instructions to uninstall MQe on:

- AIX
- · HP-UX
- Linux
- Solaris
- Unix

Choose one of the following ways to uninstall MQe from your system:

**Note:** On AIX always use one of these methods, *do not use SMIT* because it will not remove the product properly.

**Note:** On Solaris always use one of these methods, *do not use pkgrm* because it will not remove the product properly.

#### Using uninstall.bin

Enter the command:

<MQe install directory>/Uninst/uninstall.bin

<MQe install directory> is the directory where you installed MQe. This defaults
to /opt/MQe, but you can change this during the installation procedure.

Follow the prompts until the program indicates that the uninstall is complete.

#### Using uninstall.jar

Use the following commands to invoke the uninstall.jar: CLASSPATH=<MQe directory>/Uninst/uninstall.jar:\$CLASSPATH export CLASSPATH java run

Follow the prompts until the program indicates that the uninstall is complete.

# Silent uninstallation

You can run the uninstaller in silent mode. This means that no panels are displayed during the uninstall and there are no prompts for input. There are two ways to run the uninstall silently:-

### From the jar file

Run the uninstall in the same way as previously described, but append the -silent flag. For example:

#### On Windows

set classpath=<MQe directory>\Uninst\uninstall.jar;%classpath%
Jview run -silent

#### On Linux, AIX, Solaris, and HP-UX

CLASSPATH=<MQe directory>/Uninst/uninstall.jar:\$CLASSPATH export CLASSPATH java run -silent

### From a platform specific launcher

Add the -is:silent -silent flags. For example:

#### On Windows

uninstall.exe -is:silent -silent

#### On Linux, AIX, Solaris, and HP-UX

uninstall.bin -is:silent -silent

# Silent uninstall with options files

When running the uninstall silently you can specify an options file. The options file allows you to:

- Set the uninstall to silent
- Select which features to uninstall

The following example options file sets the uninstall to run silently, and chooses to uninstall all the features except the Documentation feature.

```
#specify silent uninstall
-silent
#set features to active
-P Java.active=true
-P Documentation.active=false
-P CBindings.active=true
-P Native.active=true
-P Palm.active=true
```

# Note:

- 1. Include the -is:silent flag in the options file if running the uninstall from a launcher.
- 2. Do not leave any blank lines in the options.txt file.
- 3. Start all lines with #..., or a valid command.
- 4. You can have multiple commands on a single line.

The following examples show how to run the uninstaller with an options file:

### From the jar file

java -cp uninstall.jar run -options C:\options.txt

#### From a launcher

uninstall.exe -options C:\options.txt

# Applying maintenance to MQe

Maintenance updates for MQe are shipped as a complete new release.

There are two options when upgrading from one release to another:

# Completely uninstall the current level, and install the new level in the same directory

Keep the install package for the current level, in case you want to restore it later.

### Keep the existing level and install the new level into a new directory

After installation, check your classpath to ensure that the latest level of MQe is being invoked. If installing on Windows, make sure that you give the shortcuts folder for the new install a different name to the existing one.

For more general information on maintenance updates and their availability see the MQ family Web page at http://www.ibm.com/software/integration/mqfamily/.

# Migrating from 1.2.7 to 2.0 or 2.0.1

If you are upgrading to Version 2.0 or Version 2.0.1, you need to consider how the changes described in this section will affect your MQe application.

### Aliases in MQeFields

In Version 1, the MQeFields structure passed to the MQeQueueManager allowed the specification of the following two aliases:

- (ascii)AttributeKey\_2=com.ibm.mqe.attributes.MQeSharedKey
- (ascii)AttributeKey\_1=com.ibm.mqe.MQeKey

Those aliases specified the default class names to use when loading attribute keys, where an attribute key class was not specified.

These values are hard-coded in the Version 2.0 and 2.0.1 codebase, and cannot be changed using the alias mechanism. If the values are specified in .ini files, or calls to the MQeQueueManager, they are ignored.

# **MQeFields**

In order to comply with Java 2 Platform Micro Edition's (J2ME) Connected Limited Device Configuration (CLDC) / Mobile Information Device Protocol (MIDP) specification, several methods have been modified or removed from MQeFields:

• The explicit use of the floating point types, float and double, has been removed. For example, you might have used putFloat("Vall", -1.234).

Under Java platforms that enable the use of float/double, this functionality can be mimicked by explicitly converting the data into the equivalent int or long using the base types Java Object convert method.

In this case, the above method is replaced with putFloatAsInt("Val1",Float.floatToIntBits(-1.234)).

**Note:** Version 1 applications can retrieve these values as normal.

- Methods dumpToFile and restoreFromFile have been removed.
   Applications that used these functions must now dump the MQeFields object and write the byte array to the specified file.
- XOR'ing of dumped data has also been removed.

## Peer channels

Peer channels have been removed from the MQe 2.0 and 2.0.1 codebase.

### **MQeChannel**

The

com.ibm.mge.MQeChannel

class has been moved and is now known as

com.ibm.mqe.communications.MQeChannel

Any references to the old class name in administration messages are replaced automatically with the new class name.

### **MQeAttribute**

The following changes have been implemented in relation to MQeAttribute:

The implementation of the equals()

method on MQeAttribute and its subclasses in Version 1.2.7 (and earlier versions), has been renamed as isAcceptable()

• An MQeAttributeRule now ships with the product.

You should now extend your attribute rules from this class instead of MQeRule. All methods on MQeAttribute and its subclasses, which used to take an MQeRule object as one of its parameters, now take an MQeAttributeRule object instead.

# MQeQueueManager

See "Migrating from 1.2.7 to 2.0 or 2.0.1" on page 60.

# Deprecated methods and classes

The classes listed here have been removed from the product.

We recommend that you update any applications written to make use of these classes to use instead the equivalent function provided in MQe Version 2.0 and Version 2.0.1.

To enable existing applications to be run before being updated, MQe provides the MQeDeprecated.jar jar file.

The MQeDeprecated.jar file contains the following classes:

- MQeMQBridge.class
- MQeChannelListener.class
- MQeChannelListenerTimer.class
- MQeChannelManager.class
- MQeTraceInterface.class

For more details on replacements for the above classes, refer to the listing for each class in the Java API Programming Reference.

## Security

The following changes have been made to security:

- 1. The MQeCL and MQeRandom classes have been replaced with cryptoLite's CL class.
- 2. The old style mini-certificate support has been withdrawn from Version 2.0 onwards.

These changes have the following implications:

- 1. The CL class is supplied as a cryptoLite.zip. In order to use MQe security, the zip file must be placed in the Java class path.
- 2. MQeMiniCertificateServer no longer supports the old style mini-certificate.

# **Glossary**

This glossary describes terms used in this book, and words used with other than their everyday meaning. In some cases, a definition might not be the only one applicable to a term, but it gives the particular sense in which the word is used in this book.

If you do not find the term you are looking for, try a softcopy search, or see the hardcopy index, or see the *IBM Dictionary of Computing*, New York:. McGraw-Hill, 1994.

A B C D E F G H I J K L M N O P Q R S T U V W X Y Z

#### A

#### application programming interface (API)

An application programming interface consists of the functions and variables that programmers are allowed to use in their applications.

## asynchronous messaging

A method of communication between programs in which programs place messages on message queues. With asynchronous messaging, the sending program proceeds with its own processing without waiting for a reply to its message. Contrast with synchronous messaging.

#### authenticator

A program that verifies the senders and receivers of messages.

#### В

**bridge** A component that can be added to an MQe queue manager to allow it to communicate with MQ. See MQe queue managers.

#### C

#### channel

See dynamic channel and MQI channel.

#### channel manager

an MQe object that supports logical multiple concurrent communication pipes between end points.

class An encapsulated collection of data and methods to operate on the data. A class may be instantiated to produce an object that is an instance of the class.

**client** In MQ, a client is a run-time component that allows local user applications to send messages to a server.

#### compressor

A program that compacts a message to reduce the volume of data to be transmitted.

#### connection

Links MQe devices and transfers synchronous and asynchronous messages and responses in a bidirectional manner.

## cryptor

A program that encrypts a message to provide security during transmission.

#### D

## device platform

A small computer that is capable of running MQe only as a client, that is, with a device queue manager only.

### device queue manager

See MQe queue managers.

#### E

### encapsulation

An object oriented programming technique that makes an object's data private or protected and allows programmers to access and manipulate the data only through method calls.

#### G

#### gateway

A computer of any size running an MQe gateway queue manager, which includes the MQ bridge function. See MQe queue managers.

### gateway queue manager

A queue manager with a listener and a bridge. See MQe queue managers.

#### Η

#### Hypertext Markup Language (HTML)

A language used to define information that is to be displayed on the World Wide Web.

#### I

#### instance

An object. When a class is instantiated to produce an object, the object is an instance of the class.

#### interface

A class that contains only abstract methods and no instance variables. An interface provides a common set of methods that can be implemented by subclasses of a number of different classes.

#### internet

A cooperative public network of shared information. Physically, the Internet uses a subset of the total resources of all the currently existing public telecommunication networks. Technically, what distinguishes the Internet as a cooperative public network is its use of a set of protocols called TCP/IP (Transport Control Protocol/Internet Protocol).

#### 1

#### Java Development Kit (JDK)

A package of software distributed by Sun Microsystems for Java developers. It includes the Java interpreter, Java classes and Java development tools: compiler, debugger, disassembler, appletviewer, stub file generator, and documentation generator.

## Java Naming and Directory Service (JNDI)

An API specified in the Java programming language. It provides naming and directory functions to applications written in the Java programming language.

L

### Lightweight Directory Access Protocol (LDAP)

A client/server protocol for accessing a directory service.

#### M

#### message

In message queuing applications, a communication sent between programs.

### message queue

See queue.

## message queuing

A programming technique in which each program within an application communicates with the other programs by putting messages on queues.

#### method

The object oriented programming term for a function or procedure.

### MQ bridge

A computer with a gateway queue manager that can communicate with MQ. See MQe queue managers.

### MQ and MQ family

Refers to **WebSphere MQ**, which includes these products:

- WebSphere MQ Workflow simplifies integration across the whole enterprise by automating business processes involving people and applications.
- WebSphere MQ Integrator is message-brokering software that provides real-time, intelligent, rules-based message routing, and content transformation and formatting.
- WebSphere MQ Messaging provides any-to-any connectivity from desktop to mainframe, through business quality messaging, with over 35 platforms supported.

### MQ Messaging

Refers to the following WebSphere MQ messaging product groups:

- Distributed messaging: MQ for Windows NT and Windows 2000, AIX, iSeries®, HP-UX, Solaris, and other platforms
- Host messaging: MQ for z/OS®
- Pervasive messaging: MQe

Refers to WebSphere MQ Everyplace, the MQ pervasive messaging MQe product group.

#### MQI channel

Connects an MQ client to a queue manager on a server system and transfers MQI calls and responses in a bidirectional manner.

0

**object** (1) In Java, an object is an instance of a class. A class models a group of things; an object models a particular member of that group. (2) In MQ, an object is a queue manager, a queue, or a channel.

P

## package

A package in Java is a way of giving a piece of Java code access to a specific set of classes. Java code that is part of a particular package has access to all the classes in the package and to all non-private methods and fields in the classes.

### personal digital assistant (PDA)

A pocket sized personal computer.

## private

A private field is not visible outside its own class.

### protected

A protected field is visible only within its own class, within a subclass, or within packages of which the class is a part.

**public** A public class or interface is visible everywhere. A public method or variable is visible everywhere that its class is visible.

Q

**queue** A queue is an MQ object. Message queueing applications can put messages on, and get messages from, a queue.

#### queue manager

A queue manager is a system program that provides message queuing services to applications.

### queue queue manager

This term is used in relation to a remote queue definition. It describes the remote queue manager that owns the local queue that is the target of a remote queue definition. See more at Configuring remote queues - Introduction.

#### device queue manager

On MQe:- A queue manager with no listener component, and no bridge component. It therefore can only send messages, it cannot receive them.

#### server queue manager

On **MQe**:- A queue manager that can have a listener added. With the listener it can receive messages as well as send them.

## gateway queue manager

On **MQe**:- A queue manager that can have a listener and a bridge added. With the listener it can receive messages as well as send them, and with the bridge it can communicate with MQ.

 $\mathbf{R}$ 

#### registry

Stores the queue manager configuration information.

S

#### server

- An MQe server is a device that has an MQe channel manager configured, and responds to requests for information in a client-server setup.
- 2. An MQ server is a queue manager that provides message queuing services to client applications running on a remote workstation.

- 3. More generally, a server is a program that responds to requests for information in the particular two-program information-flow model of client-server.
- 4. The computer on which a server program runs.

#### server queue manager

A queue manager with a listener that can therefore receive messages as well as send them. See MQe queue managers.

### server platform

A computer of any size that is capable of running MQe as a server or client.

#### servlet

A Java program which is designed to run only on a Web server.

#### subclass

A subclass is a class that extends another. The subclass inherits the public and protected methods and variables of its superclass.

## superclass

A superclass is a class that is extended by some other class. The superclass's public and protected methods and variables are available to the subclass.

### synchronous messaging

A method of communicating between programs in which programs place messages on message queues. With synchronous messaging, the sending program waits for a reply to its message before resuming its own processing. Contrast with asynchronous messaging.

T

#### Transmission Control Protocol/Internet Protocol (TCP/IP)

A set of communication protocols that support peer-to-peer connectivity functions for both local and wide area networks.

#### transformer

A piece of code that performs data or message reformatting.

W

Web See World Wide Web.

#### Web browser

A program that formats and displays information that is distributed on the World Wide Web.

#### World Wide Web (Web)

The World Wide Web is an Internet service, based on a common set of protocols, which allows a particularly configured server computer to distribute documents across the Internet in a standard way.

# **Appendix. Notices**

This information was developed for products and services offered in the U.S.A. IBM may not offer the products, services, or features discussed in this document in other countries. Consult your local IBM representative for information on the products and services currently available in your area. Any reference to an IBM product, program, or service is not intended to state or imply that only that IBM product, program, or service may be used. Any functionally equivalent product, program, or service that does not infringe any IBM intellectual property right may be used instead. However, it is the user's responsibility to evaluate and verify the operation of any non-IBM product, program, or service.

IBM may have patents or pending patent applications covering subject matter described in this document. The furnishing of this document does not give you any license to these patents. You can send license inquiries, in writing, to:

IBM Director of Licensing IBM Corporation North Castle Drive Armonk, NY 10504-1785 U.S.A.

The following paragraph does not apply to the United Kingdom or any other country where such provisions are inconsistent with local law: INTERNATIONAL BUSINESS MACHINES CORPORATION PROVIDES THIS PUBLICATION "AS IS" WITHOUT WARRANTY OF ANY KIND, EITHER EXPRESS OR IMPLIED, INCLUDING, BUT NOT LIMITED TO, THE IMPLIED WARRANTIES OF NON-INFRINGEMENT, MERCHANTABILITY OR FITNESS FOR A PARTICULAR PURPOSE. Some states do not allow disclaimer of express or implied warranties in certain transactions, therefore, this statement may not apply to you.

This information could include technical inaccuracies or typographical errors. Changes are periodically made to the information herein; these changes will be incorporated in new editions of the publication. IBM may make improvements and/or changes in the product(s) and/or the program(s) described in this publication at any time without notice.

Any references in this information to non-IBM Web sites are provided for convenience only and do not in any manner serve as an endorsement of those Web sites. The materials at those Web sites are not part of the materials for this IBM product and use of those Web sites is at your own risk.

IBM may use or distribute any of the information you supply in any way it believes appropriate without incurring any obligation to you.

Licensees of this program who wish to have information about it for the purpose of enabling: (i) the exchange of information between independently created programs and other programs (including this one) and (ii) the mutual use of the information which has been exchanged, should contact:

IBM United Kingdom Laboratories, Mail Point 151, Hursley Park, Winchester, Hampshire England SO21 2JN

Such information may be available, subject to appropriate terms and conditions, including in some cases, payment of a fee.

The licensed program described in this information and all licensed material available for it are provided by IBM under terms of the IBM Customer Agreement, IBM International Program License Agreement, or any equivalent agreement between us.

# **Trademarks**

The following terms are trademarks of International Business machines Corporation in the United States, or other countries, or both.

AIX Everyplace IBM iSeries MQSeries WebSphere z/OS zSeries

Microsoft, Windows, Windows NT, and the Windows logo are trademarks of Microsoft Corporation in the United States and/or other countries.

Java and all Java-based trademarks and logos are trademarks or registered trademarks of Sun Microsystems, Inc. in the United States and/or other countries.

Other company, product, and service names may be trademarks or service marks of others.

# IBM

Printed in USA